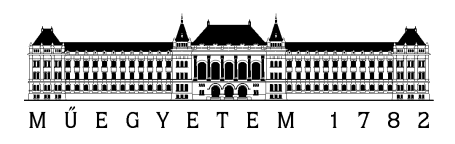

**Budapesti Műszaki és Gazdaságtudományi Egyetem**

Villamosmérnöki és Informatikai Kar Méréstechnika és Információs Rendszerek Tanszék

# Gyenes Bálint

# Digitális adatátviteli rendszer vizsgálata és megvalósítása PXI platformon

Konzulens: Krébesz Tamás István Budapest, 2015

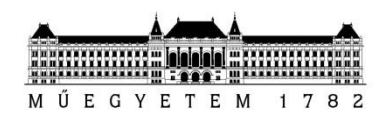

#### DIPLOMATERV-FELADAT

#### **Gyenes Bálint (D5L74B)**

szigorló villamosmérnök hallgató részére

#### Digitális adatátviteli rendszer vizsgálata és megvalósítása PXI platformon

A szoftverdefiniált elektronika egy olyan újfajta megközelítést hoz a beágyazott adatátviteli rendszerek és méréstechnika területén, amely a számítástechnikából jól ismert hardver-szoftver szeparáción alapul. Ennek lényege, hogy egy adott alkalmazáshoz általános célú hardver egységet használunk, amelynek adott feladathoz specifikált funkcionalitását és a szükséges, jellemzően komplex burkolókon alapuló, alapsávi ekvivalens jelfeldolgozást elvégző matematikai algoritmusokat, valamint jelmegjelenítést teljesen szoftver által végezzük.

A PXI platform egy széles körűen elterjedt modul rendszerű hardver keret, amely tökéletesen illeszkedik a szoftverdefiniált megközelítésbe, mint általános célú hardver egység. A PXI keret tartalmazza azokat a moduláris egységeket, amelyek támogatják az alapsávi ekvivalens jelfeldolgozást a beágyazott adatátviteli rendszerek fejlesztése és vizsgálata számára. A funkcionalitást biztosító szoftver platform, amely részben a PXI hardveregység felé egy interfészt biztosít, részben magába foglalja a jelfeldolgozási feladatokat megvalósító algoritmusokat, a LabVIEW. A jelfeldolgozásba beleértendő a digitális adatátviteli rendszerben használt hullámformák generálása és feldolgozása, valamint a méréstechnikai feladatok elvégzése is, pl. spektrumanalízis, szemábra és konstellációs diagram felvétele, stb.

A hallgató feladatának a következőkre kell kiterjednie:

- Ismerje meg a PXI platformot és azon moduláris egységeit, amelyek a digitális adatátviteli rendszer megvalósításához szükségesek
- Sajátítsa el a komplex burkolók és alapsávi ekvivalens jelfeldolgozás beágyazott adatátviteli vonatkozású elméletét
- Válasszon ki egy digitális adatátviteli rendszert, amely jellemzően alkalmazott beágyazott rendszerekben
- A PXI platformon valósítson meg egy komplett digitális adatátvitel segítségével történő vezetéknélküli kapcsolatot
- Dolgozzon ki egy egyszerű adatátviteli protokolt, implementálja azt és vizsgálja meg a rendszer működését, pl. vegyen fel bithiba arány görbét, stb.

Tanszéki konzulens: Krébesz Tamás István

Budapest, 2013. október 07.

Dr. Jobbágy Ákos tanszékvezető

Budapesti Műszaki és Gazdaságtudományi Egyetem Villamosmérnöki és Informatikai Kar Méréstechnika és Információs Rendszerek Tanszék

1117 Budapest, Magyar Tudósok krt. 2. I. ép. I.E.444. Telefon: 463-2057, Fax: 463-4112 http://www.mit.bme.hu • e-mail: mitadm@mit.bme.hu

## Hallgatói nyilatkozat

Alulírott **Gyenes Bálint**, szigorló hallgató kijelentem, hogy ezt a diplomatervet meg nem engedett segítség nélkül, saját magam készítettem, csak a megadott forrásokat (szakirodalom, eszközök stb.) használtam fel. Minden olyan részt, melyet szó szerint, vagy azonos értelemben, de átfogalmazva más forrásból átvettem, egyértelműen, a forrás megadásával megjelöltem.

Hozzájárulok, hogy a jelen munkám alapadatait (szerző, cím, angol és magyar nyelvű tartalmi kivonat, készítés éve, konzulens neve) a BME VIK nyilvánosan hozzáférhető elektronikus formában, a munka teljes szövegét pedig az egyetem belső hálózatán keresztül (vagy autentikált felhasználók számára) közzétegye. Kijelentem, hogy a benyújtott munka és annak elektronikus verziója megegyezik. Dékáni engedéllyel titkosított diplomatervek esetén a dolgozat szövege csak 3 év eltelte után válik hozzáférhetővé

Budapest, 2015.05.15.

……………………………………..

Gyenes Bálint

## Összefoglaló

A számítástechnika fejlődésével a mérnöki alkalmazásokban megjelent egy új fogalom a szoftverdefiniált elektronika. A koncepció az egyre bővülő számítási kapacitásban rejlő lehetőségek szoftverben történő kihasználásán alapszik. A hardver elemek általánosításával a kívánt funkciók egyre nagyobb hányada kerül szoftverben implementálásra.

A diplomamunka célja vezetéknélküli kapcsolat kialakítása és vizsgálata egy digitális adatátviteli protokol implementálásán keresztül, a szoftverdefiniált elektronikát támogató, National Instruments PXI platformon.

A PXI platform magában foglalja a PXI keretet a benne elhelyezett modulokkal, a műszer magját képező általános célú számítógépet és a rajta futtatott programot. Az adatátviteli rendszer kialakítása során az adóoldali funkciók megvalósításához az NI PXI-5671 vektor-jelgenerátort, a vevőoldali funkciók implementálásához az NI PXI 5661 vektor-jelanalizátor modulokat használtam. A platformhoz köthető a hardver mellett a szoftverfejlesztő-környezet, melynek programozási nyelve a LabVIEW. A LabVIEW egy adatfolyam típusú grafikus programnyelv, amely nagymértékben támogatja a virtuális műszerek funkcionalitásának szoftverben történő implementálását. A jelgenerátorhoz és a jelanalizátorhoz rendelkezésre álló LabVIEW API-k (Application Programming Interface) lehetővé teszik a modulok magas szinten történő kezelését. A modulok a komplex burkolók elméletén alapuló, alapsávi ekvivalens jelkezelést támogatják. Az alapsávi ekvivalens egy olyan jelreprezentáció, mely a hardverfunkciók általánosításán keresztül lehetővé teszi a különféle RF alkalmazások szoftverben történő implementálását. Az elkészített LabVIEW alkalmazás végzi a PXI modulok működtetését, a jelfeldolgozási faladatok végrehajtását.

Az adatátvitel vizsgálatát bithiba arány görbe felvételével, szemábra és a konstellációs diagram felrajzolásával végeztem. A vizsgálat eredményeiből ismertetem, hogy mely részek módosítása ajánlott, illetve felvázolom a továbbfejlesztési lehetőségeket.

### Abstract

This thesis aimes to achieve a wireless data transfer based on the implementation of a simplified communication protocol. The implementation was accomplished on the National Instrument's PXI platform.

The term PXI platform covers both the hardware and the softver development environtment. The main parts of the hardware are the PXI chassis, the two RF modules and the computer which runs the application software. The tasks assigned to the transmitter and receiver parts, are done by the NI PXI-5671vector signal generator and the NI PXI 5661 vector signal analyzer modules respectively. The functionality of the modules is based on the theory of the complex envelope. The software development environment uses the LabVIEW programming language. LabVIEW is a graphical programming language, which is suitable to implement virtual instruments in a dataflow-type approach. The APIs (Application Programming Interface) make the RF modules easy to handle in LabVIEW. The main role of the application software beside the management of the hardware is to perform the necessary signal processing tasks like modulation, demodulation, generation and regeneration of the complex envelopes.

The data transfer has been analyzed based on bit error rate (BER) measurements, eyeand constellation-diagrams. At the end of the MSc thesis a short review sums-up those parts of the evaluation process of the implemented data communication system which could be further developed to achieve a better performance.

# **Tartalomjegyzék**

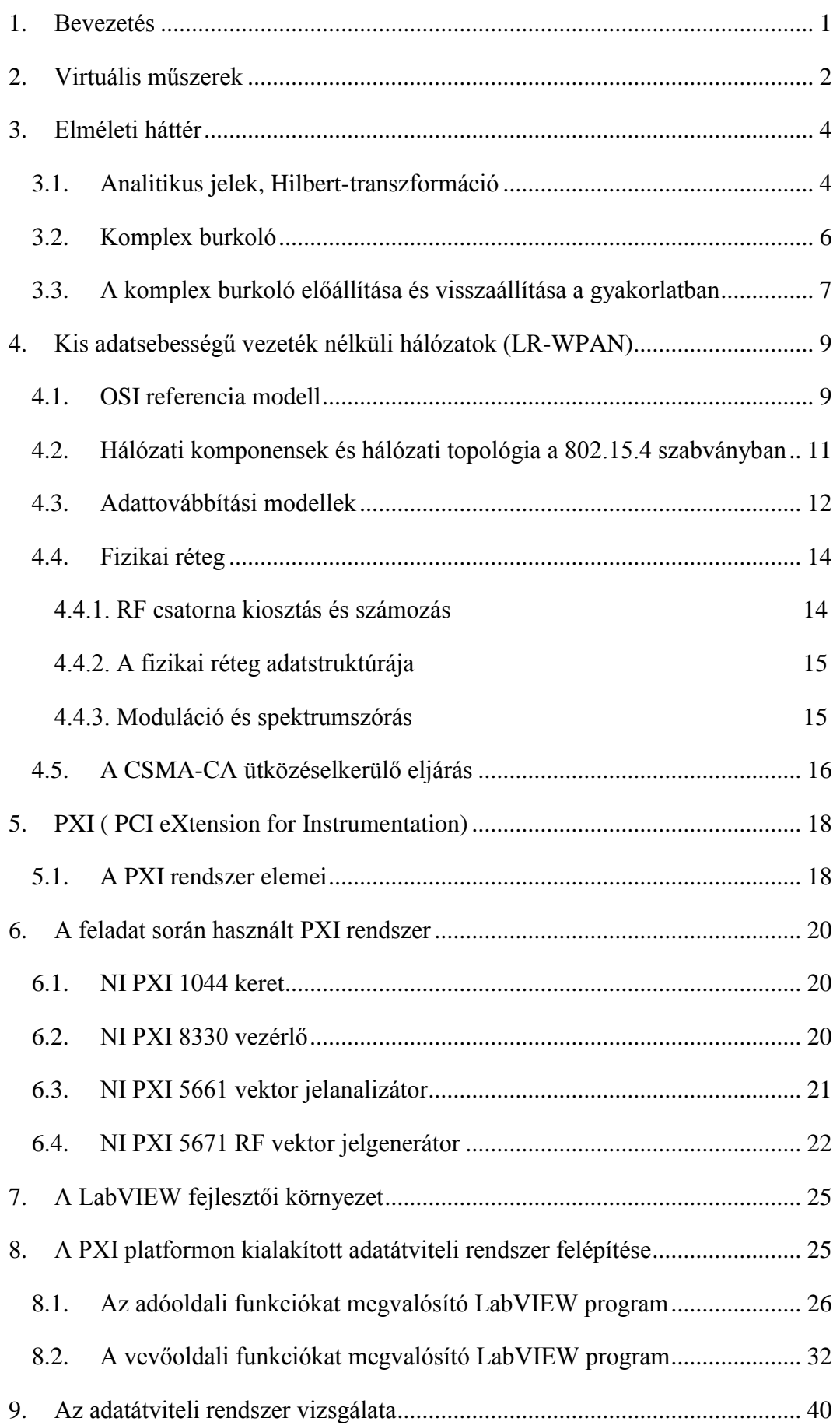

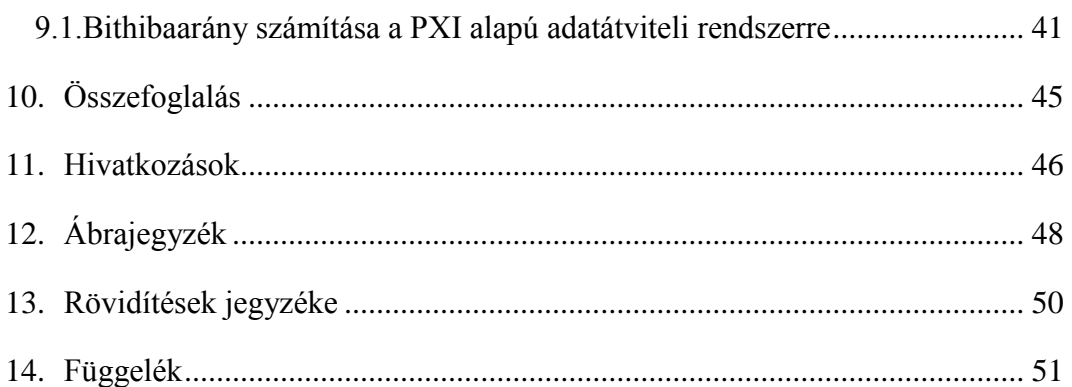

### <span id="page-7-0"></span>**1.Bevezetés**

A számítástechnika utóbbi évtizedekben tapasztalt töretlen fejlődése jelentős szemléletváltást eredményezett a villamosmérnöki tudományterületen. A mai általános célú számítógépek számítási kapacitása lehetőséget biztosít arra, hogy a különböző mérési feladatokat ellátó rendszerek egyre több funkciója szoftverben legyen implementálva. Ez a megközelítés a szoftverdefiniált elektronika, amely a jelfeldolgozási feladatokat a korábban analóg megoldásoktól egyre inkább a szoftver alapú megoldások felé, a digitális tartományba tolja. Szélsőséges esetben a hardver elemek egyetlen feladata, a minimálisan szükséges jelkondicionálástól eltekintve az analóg jelek digitalizálása. A szoftverdefiniált elektronikához szorosan köthető a virtuális műszerezés koncepciója. A virtuális műszer egy műszermagként üzemelő számítógépből és a hozzá illesztett általános feladatokat ellátó hardverből áll, a műszer funkciója szoftverben definiálható. Ez a szoftver bármikor lecserélhető alkalmassá téve az eszközt teljesen új feladatok ellátására.

A virtuális műszerezés gyakorlata kisebb mértékben ugyan, de jelen volt már a korábbi években is az alacsonyfrekvenciás jelfeldolgozás területén. A Nyquist-Shannon mintavételi tétel és a mai analóg/digitális átalakítók mintavételezési rátája, illetve felbontása jelentősen leszűkítette az ily módon vizsgálható jelek halmazát. Ezen technikai nehézség áthidalására adott lehetőséget a komplex burkolók elméletének gyakorlatba ültetése. A komplex burkoló egy olyan reprezentációja a jelnek, amely információveszteség nélkül a lehető legalacsonyabb mintavételi ráta alkalmazását teszi lehetővé a feldolgozandó jel digitalizálása során.

A diplomaterv célja digitális adatátvitel megvalósítása egy egyszerű vezetéknélküli protokol kidolgozásával a National Instruments PXI platformján, LabVIEW környezetben. A dolgozat első része szakirodalmi áttekintés, amelyben áttekintem a komplex burkolók elméletét, és előállításuk gyakorlati megvalósítását. A szakirodalmi áttekintés része továbbá az elkészített protokol mintájául vett kis adatsebességű vezetéknélküli hálózatok (LRWPAN) főbb funkcióinak bemutatása, a PXI rendszer és a LabVIEW fejlesztői környezet ismertetése. A dolgozat második felében a LabVIEW-ban elkészített programot mutatom be, illetve ismertetem az eredményeket.

### <span id="page-8-0"></span>**2.Virtuális műszerek**

Amint a bevezetésben szó volt róla, a virtuális műszer egy általános célú számítógépből és a hozzá illesztett moduláris hardver elemekből áll, a műszer funkcióját a hozzá írt szoftver határozza meg. Ezt a szoftvert a felhasználó módosíthatja vagy akár sajátot is készíthet, így a szoftver lecserélésével a műszer más feladatok ellátására is alkalmassá tehető. A hagyományos műszerek funkcióját ezzel szemben a gyártó definiálja, ennek megváltoztatására a felhasználónak nincs lehetősége. Az 1. ábra a hagyományos és a virtuális műszerek felépítésének különbségeit szemlélteti.

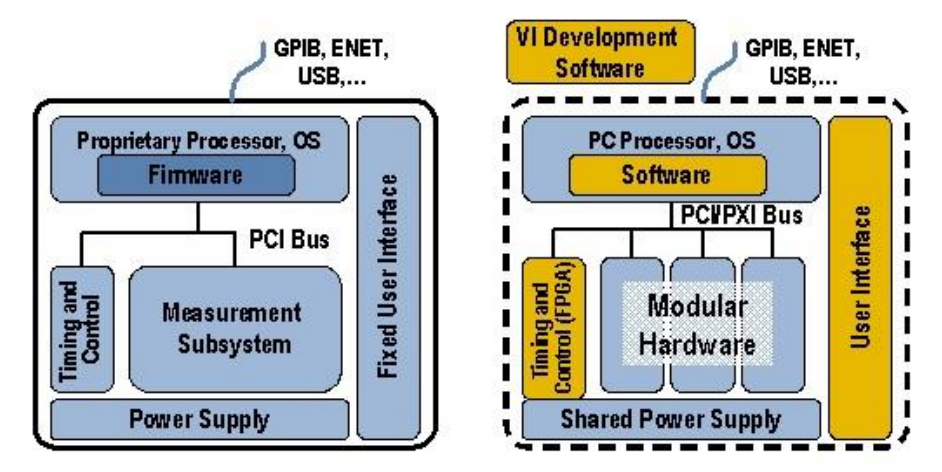

**1. ábra. A hagyományos és a virtuális műszerek felépítése [1].**

<span id="page-8-1"></span>A hagyományos műszer központi elemét az adott feladathoz választott célspecifikus processzor és a hozzá írt firmware alkotja, míg a virtuális műszer egy PC-re és az azon futtatott szoftverre épül. A felhasználói felület egy hagyományos műszer esetén rögzített, míg a virtuális műszernél tetszőlegesen, egy GUI-t (Graphical User Interface) módosítva alakítható. A virtuális műszer moduláris hardver elemei szintén a funkció lecserélését támogatják. Fontos különbség a szoftver elkészítéséhez szükséges fejlesztői környezet biztosítása. A National Instruments sikere a virtuális műszerezés területén az ilyen irányú fejlesztést támogató LabVIEW fejlesztői környezet kifejlesztésének köszönhető.

A hagyományos és a virtuális műszerek közti különbségek a felépítés mellet egyéb tulajdonságokban is megnyilvánulnak, ezeket a következő összehasonlító táblázat ismerteti [1].

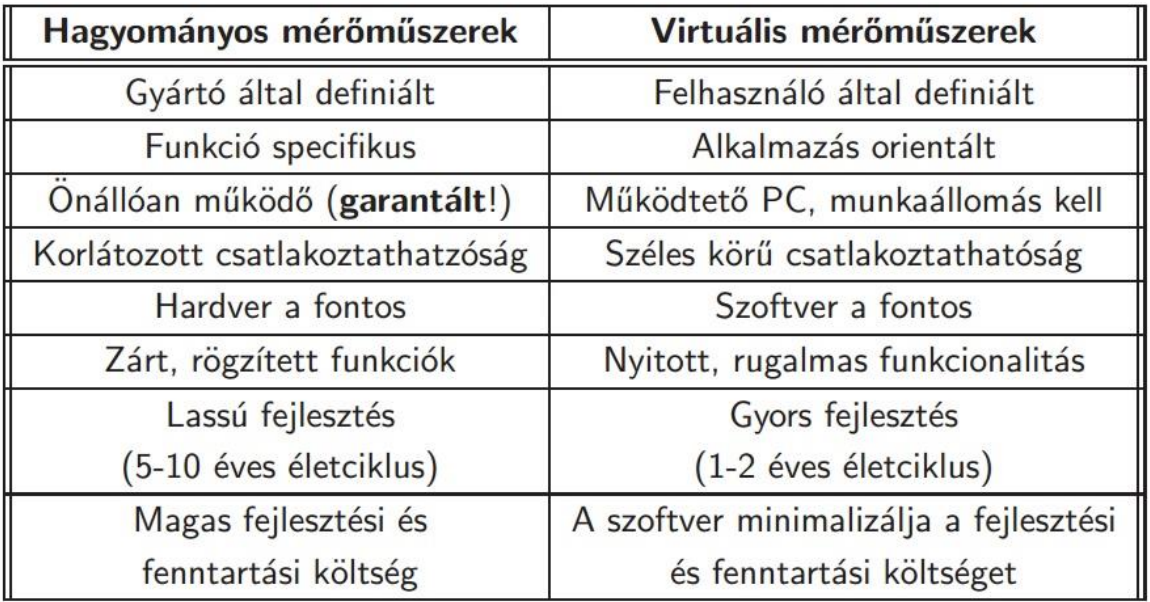

#### <span id="page-9-0"></span>**2. ábra. A hagyományos és a virtuális műszerek tulajdonságait összehasonlító táblázat [2].**

Megemlítendő a fenti táblázat kiegészítéseként, hogy a hagyományos műszerek paramétereit, esetleges későbbi kalibrációk mellett a gyártó garantálja, virtuális műszerek esetén az eszköz megbízhatósága a megírt szoftvertől függ, amely az adott funkcionalitást biztosítja. A garantáltan helyes működés biztosításához a virtuális műszereket validálási vizsgálatoknak kell alávetni.

### <span id="page-10-0"></span>**3.Elméleti háttér**

A fentebb ismertetett szoftverdefiniált elektronika egyik fő területe a mérendő jelek mintavételezése és digitalizálása. Rádiófrekvenciás jelek esetén ezek a műveletek, a ma rendelkezésre álló általános célú analóg/digitális átalakítókkal nem végezhetők el közvetlenül például egy több gigahertz-es jel esetén. A Nyquist-Shanon mintavételi tétel, illetve a széles dinamikai tartomány olyan értékeket írnak elő a mintavételi rátára és a felbontásra, amelyek egyidejű teljesítésére nincs lehetőség, más eljárás használatát teszik szükségessé. Ezen gyakorlati problémák kiküszöbölését teszi lehetővé a komplex burkolók elmélete.

#### <span id="page-10-1"></span>**3.1. Analitikus jelek, Hilbert-transzformáció**

A valós jelek azon tulajdonsága, hogy teljesítményspektrumuk szimmetrikus az f=0 frekvenciára, lehetőséget biztosít a negatív frekvenciájú spektrum összetevők eltűntetésére és pozitív frekvenciákra transzformálására információveszteség nélkül. Egy tetszőleges valós jel analitikus megfelelőjét a Hilbert-transzformáció segítségével lehet előállítani, oly módon, hogy az eredeti jelhez hozzáadjuk annak j-vel megszorzott Hilbert-transzformáltját.

$$
g_+(t) = g(t) + j\hat{g}(t)
$$

Az analitikus jel tehát komplex értékű lesz, a spektrum pedig csak a pozitív frekvenciákon hordozza a jelre vonatkozó információt.

A Hilbert-transzformátor a különböző modulációs technikák fontos elemét képezi, egyik gyakorlati alkalmazása IQ moduláció esetén a vivő fázisának 90˚-kal történő eltolása, azaz a modulátor I (In-phase) ágának koszinuszjeléből szinuszjelet állít elő a Q (Quadrature-phase) ág számára. A folyamat megértéséhez érdemes ábrázolni a két jel spektrumát, azaz Fourier transzformáltjaikat. A koszinuszfüggvény páros, ezért a Fourier transzformáltja valós és szimmetrikus az f=0 frekvenciára. A szinuszfüggvény viszont páratlan, így spektruma tisztán képzetes és középpontosan szimmetrikus az origóra.

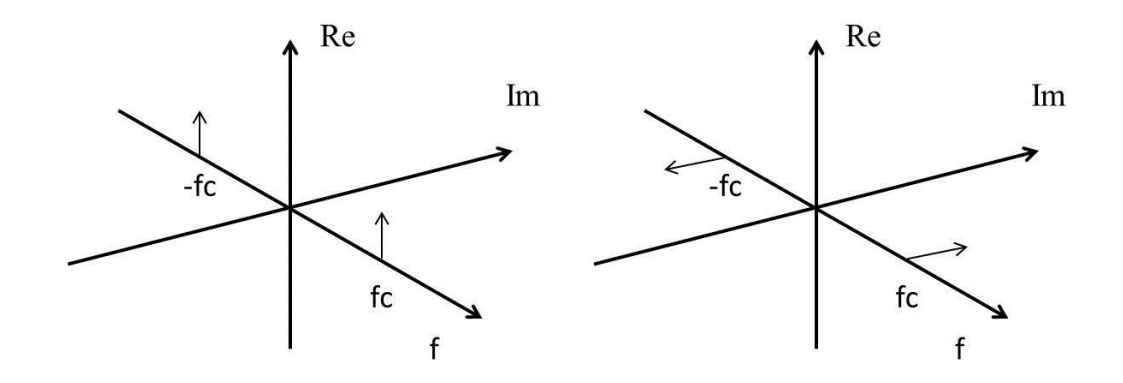

**3. ábra. A koszinusz- és szinuszfüggvények spektrumai.**

<span id="page-11-0"></span>A fenti ábrákon látható, hogy a Hilbert-transzformátornak a negatív frekvenciákra eső komponensek fázisát +90˚-kal, míg a pozitív frekvenciákra esőkét -90˚-kal kell módosítania, hogy a koszinuszjelből szinuszjelet állítson elő. Ismételve, a transzformáció szinuszból negatív koszinuszt, majd negatív szinuszt, végül az eredeti koszinuszt eredményezi, ezért a tulajdonságáért a Hilbert-transzformátort kvadratúra szűrőnek is nevezik.

A következő ábrán a Hilbert-transzformátor átviteli függvénye szerepel, hatása egy koszinuszjelre valóban a fentieket eredményezi. Az átviteli függvényt megvizsgálva az alábbiak foglalhatók össze a Hilbert-transzformátorról [3]:

- 1. A jel spektrális összetevőinek fázisát módosítja.
- 2. A fázisfogatás mértéke 90˚, előjele ellentétes a pozitív és negatív komponensekre.
- 3. Mivel a jel amlitúdójára nincs hatással, ezért a teljesítmény a transzfomáció során nem változik.

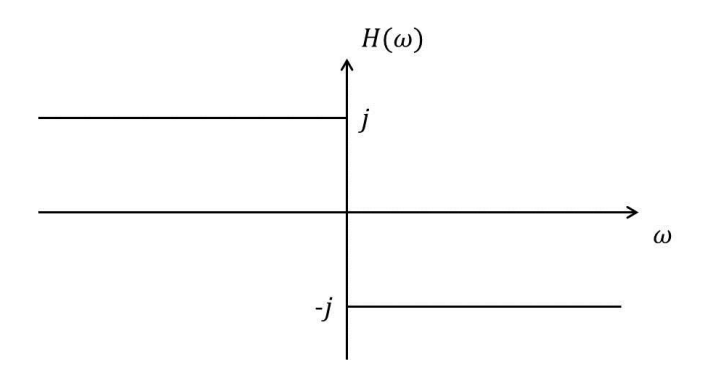

**4. ábra. A Hilbert-transzformátor átviteli függvénye.**

<span id="page-11-1"></span>A frekvenciatartományban a 90˚-os fázisforgatás megfelel egy j-vel történő szorzásnak, így az átviteli függvény az alábbi alakba írható fel:

$$
H(f) = \begin{cases} j, f > 0\\ 0, f = 0\\ -j, f < 0 \end{cases}
$$

A frekvenciatartománybeli szemléletes megközelítés mellett a Hilbert-transzformáció vizsgálható az időtartományban is, egy g(t) függvény Hilbert-transzformáltja időtartományban az alábbiak szerint írható fel:

$$
\hat{g}(t) = \frac{1}{\pi} \int_{-\infty}^{\infty} \frac{g(\tau)}{t - \tau} d\tau
$$

A fenti képletet alaposabban szemügyre véve felismerhető benne a konvolúciós integrál, amely alapján a Hilbert-transzformált előállítható az  $\frac{1}{\pi t}$  függvénnyel vett konvolúcióval.

$$
\hat{g}(t) = g(t) * \frac{1}{\pi t}
$$

Az  $\frac{1}{\pi t}$  függvény Fourier transzformáltja  $-jsgn(f)$ , ami megegyezik a korábban felírt átviteli függvénnyel [3].

#### <span id="page-12-0"></span>**3.2. Komplex burkoló**

Az analitikus jel felhasználásával definiálható egy új mennyiség, az eredeti jel komplex burkolója, a következő képletből kiindulva:[3]

$$
g_+(t) = \tilde{g}(t)e^{j2\pi f_c t}
$$

Ezt átírva a  $g(t)$  függvény komplex burkólója a következő:

$$
\tilde{g}(t) = g_+(t)e^{-j2\pi f_c t}
$$

Mivel az időtartományban a komplex exponenciálissal való szorzás, a frekvenciatartományban a spektrum eltolását eredményezi, ezért a komplex burkoló nem más, mint a Hilbert-transzformációval egyoldalassá alakított jel  $f_c$  frekvenciával vett eltoltja, aminek hatására f=0 frekvenciára, azaz alapsávra kerül az információ.

A komplex burkolóról az alábbiak foglalhatók össze: [4]

 A komplex burkoló a vivőfrekvencia kivételével minden, az eredeti RF jel által hordozott információt tartalmaz.

- A komplex burkoló olyan leírása az eredeti jelnek, amelyből az hiba nélkül visszaállítható.
- A komplex burkoló a lehető legkisebb mintavételi ráta alkalmazását teszi lehetővé a jelfeldolgozási műveletek során. (alapsávi sávszélesség)
- Hátránya a fenti kedvező tulajdonságai mellett, hogy komplex értékű, ami áramköri szinten egy fázistoló és egy plusz jelfeldolgozási ág alkalmazását követeli meg.

### <span id="page-13-0"></span>**3.3. A komplex burkoló előállítása és visszaállítása a gyakorlatban**

Egy rádiófrekvenciás sáváteresztő jel komplex burkolója az 5. ábrán látható struktúrával állítható elő. Mivel a komplex burkoló egy komplex értékű jel, azonban a jelfeldolgozó áramkörök csak valós jeleket tudnak kezelni, ezért a struktúra a valós és képzetes komponenseket külön-külön ágakon állítja elő. A bejövő jelet az egyik ágon egy vivőfrekvenciás koszinusz, a másik ágon pedig egy vivőfrekvenciás szinusz szorozza. A koszinusszal szorzott ág a valós, míg a szinusszal szorzott ág a képzetes komponenseknek feleltethetők meg, ezt tükrözi az *in-phase* és *quadrature–phase* elnevezésük is. A szorzást egy-egy kvadratúra keverő, míg a vivőfrekvenciás jelek előállítását egy helyi oszcillátor végzi. A szorzás hatására a jel és az oszcillátor frekvenciájának összege és különbsége is megjelenik a kimeneten, a kvadratúra keverőket ezért mindkét ágon egy aluláteresztő szűrő követi, amelyek feladata a nem kívánt, kétszeres vivőfrekvenciájú komponensek eltávolítása. Végül az egyes ágakon egy-egy erősítő kimenetén előállnak a komplex burkoló komponensei, amelyek A/D átalakítókkal mintavételezhetők a további digitális jelfeldolgozási feladatokhoz.

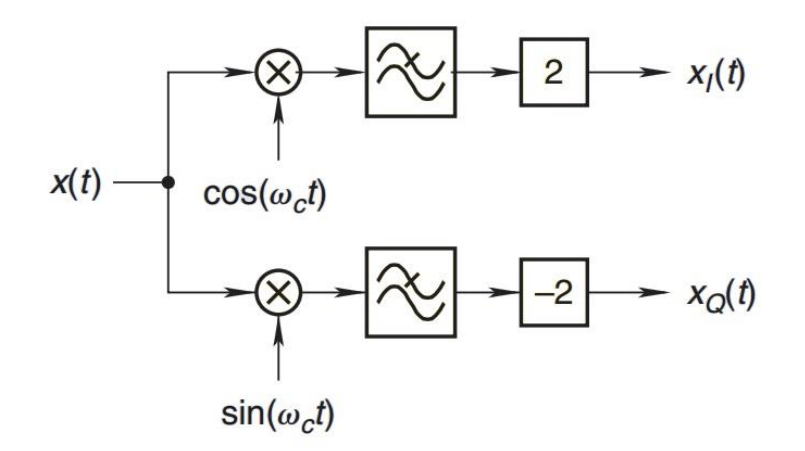

**5. ábra. A komplex burkolót előállító struktúra [4].**

<span id="page-14-0"></span>A komplex burkoló egy olyan reprezentációja az eredeti jelnek, amelyből az hiba nélkül visszaállítható, ezt a gyakorlatban a 6. ábrán látható struktúra valósítja meg. A komplex értékű jel valós és képzetes összetevőit itt is két külön ág továbbítja, elnevezésük azonos a fentiekkel. A kvadratúra keverők, a helyi oszcillátor által előállított vivőfrekvenciára felkeverik az *in-phase* és *quadrature-phase* ágak jeleit, majd azok az ábrán látható előjeleknek megfelelően összegződnek.

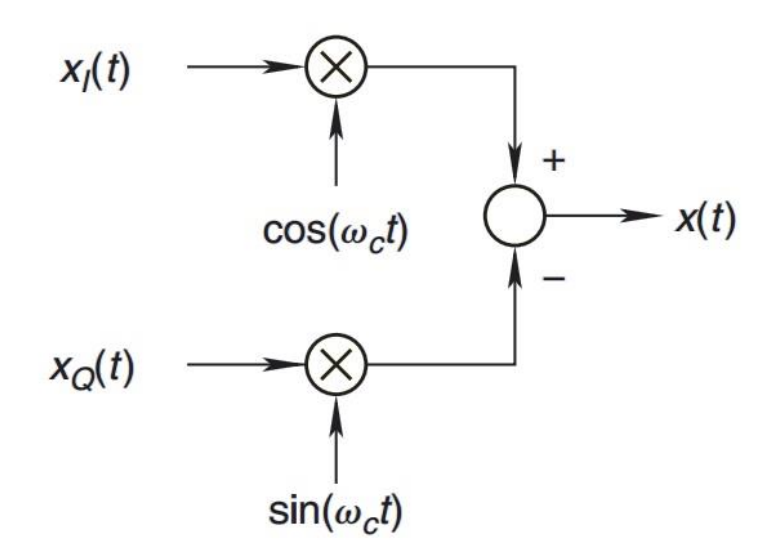

<span id="page-14-1"></span>**6. ábra. Az RF jel visszaállítása a komplex burkolóból [4].**

## <span id="page-15-0"></span>**4.Kis adatsebességű vezeték nélküli hálózatok (LR-WPAN)**

A feladatként definiált vezetéknélküli kapcsolat megvalósítása egy egyszerű adatátviteli protokol létrehozását igényli, ehhez a beágyazott rendszerekben széles körben alkalmazott kis adatrátájú vezeték nélküli hálózatokat (LR-WPAN – Low-Rate Wireless Personal Area Network) vettem alapul. Ebben a fejezetben az LR-WPAN hálózatok fizikai és adatkapcsolati rétegeit definiáló 802.15.4. szabvány főbb jellemzőit ismertetem.

### <span id="page-15-1"></span>**4.1. OSI referencia modell**

Az Open Systems Interconnection Reference Model, magyarul a Nyílt rendszerek Összekapcsolása, referencia modell (OSI Modell vagy OSI Referencia Modell röviden) egy rétegekbe szervezett rendszer absztrakt leírása. Az OSI modell a különböző protokollok által nyújtott funkciókat egymásra épülő rétegekbe képzi le. Minden réteg csak és kizárólag az alsóbb rétegek által nyújtott szolgáltatásokra támaszkodhat, és az általa megvalósított szolgáltatásokat pedig csak felette lévő réteg számára nyújthatja, az úgynevezett SAP (Service Access Point) pontokon keresztül [6].

Az OSI modellt alapul véve szabványokat alkottak, amelyek betartásával az egyes rétegek által definiált funkciókat megvalósító hardver és szoftver komponensek kompatibilitása biztosítottá vált.

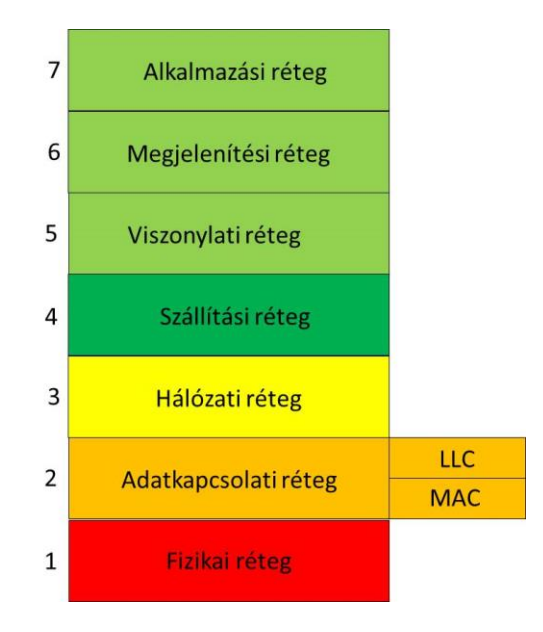

<span id="page-15-2"></span>**7. ábra. Az OSI modell rétegei.**

- **Fizikai réteg**: Ezen réteg feladata azt biztosítani, hogy az adó oldal által a kommunikációs csatornára jutatott bitek vagy az azokból képezett szimbólumok a vevő oldalon ugyanazon bitként vagy szimbólumként jelenjenek meg.
- **Adatkapcsolati réteg**: Az adatkapcsolati réteg a fizikai réteg szolgáltatásait igénybe véve hibamentes átvitelt végez szomszédos hálózati állomások közt. Mivel ezek a feladatok összetettek, ezért az adatkapcsolati réteget két további alrétegre osztották: A MAC (Media Access Control), vagyis közeghozzáférés vezérlő feladata eldönteni, hogy többszörös csatornahozzáférés esetén a fizikai réteg számára engedélyezett-e a csatornán való kommunikáció. Az LLC (Logical Link Layer), logikai kapcsolatvezérlő alréteg a hibamentes adattovábbításért felelős, amit hibajavító kódolással, nyugtázó üzenet küldésével és szükség esetén üzenet újraküldéssel valósít meg. A továbbítandó adatokat az adatkapcsolati réteg keretekbe szervezi, a keret a felsőbb rétegektől származó adatok mellet vezérlő információkat tartalmaz a vevőoldal számára.
- **Hálózati réteg**: A hálózati réteg a hálózatban található két tetszőleges állomás közti információküldés lebonyolításáért felelős, főbb feladata ennek megfelelően a hálózati útvonalválasztás az adatkapcsolati réteg szomszédos állomásai közti átvitel figyelembevételével. Ezen réteg adategységes a csomag.
- **Szállítási réteg**: Az OSI modellben lentről felfelé haladva a szállítási réteg az első olyan réteg, amely már nem veszi figyelembe a hálózat fizikai kialakítását. A feladata, hogy megbízható átvitelt biztosítson az olyan hálózati rétegbeli hibák kijavításával, mint a csomagvesztés vagy a csomagok rossz sorrendben történő vétele.
- **Viszonylati réteg**: A viszonylati réteg a végfelhasználói alkalmazások közötti dialógus menedzselésére alkalmas mechanizmust valósít meg [6].
- **Megjelenítési réteg**: A megjelenítési réteg végzi az adatok végfelhasználói rendszernek megfelelő kódolását. Az ötrétegű OSI modellben az alkalmazási rétegbe integrálták.
- **Alkalmazási réteg**: Az alkalmazási réteg a különféle szoftver alkalmazások igényeinek megfelelő kommunikáció lebonyolítását végzi.

### <span id="page-17-0"></span>**4.2. Hálózati komponensek és hálózati topológia a 802.15.4 szabványban**

A hálózatot alkotó eszközöknek két fajtája különböztethető meg, annak függvényében, hogy a szabványban definiált MAC réteg összes szolgáltatását vagy azoknak csak egy részét implementálták. Az első kategóriába eső eszközöket Full Function Device-nak (FFD), a másodikba esőket pedig Reduced Function Device-nak (RFD) nevezik. Az eszközök csillag vagy peer-to-peer topológiákba szervezhetők. Csillag topológia esetén az egyik eszköz, a hálózati koordinátor kitüntetett szerepet kap. A hálózatba belépni kívánó eszközök rajta keresztül tudnak csatlakozni, illetve a hálózat további állomásai a hálózati koordinátoron keresztül léphetnek kapcsolatba egymással. A csillag topológia alkalmazása jellemzően olyan területekre terjed ki, mint az épületautomatizálás, a számítógép perifériák, illetve a szórakoztató elektronika. A peer-to-peer topológia szintén tartalmaz egy hálózati koordinátort, azonban az egymás rádiós hatótávolságán belül elhelyezkedő eszközök képesek egymással közvetlenül is kommunikálni. Ez a megoldás olyan összetettebb hálózatok kialakítását is lehetővé teszi, amilyet például az ipari szenzorhálózatok igényelnek. Mindkét topológia esetén a hálózati koordinátor szerepét csak FFD eszköz töltheti be.

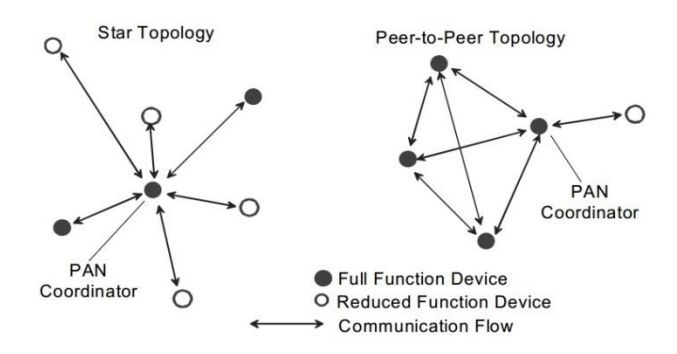

**8. ábra. Csillag és peer-to-peer topológiák [7].**

<span id="page-17-1"></span>A szabvány lehetőséget biztosít a hálózati kommunikáció úgynevezett óriáskeretekbe történő szervezésére is, ebben az esetben a normál keretek küldése és fogadása időben a hálózati koordinátor által kezdeményezett beacon üzenetekhez rendelődik. A beacon üzenetek segítik a hálózat egyéb tagjainak szinkronizációját, azonosítják a hálózatot és leírják az óriáskeretek felépítését. Minden óriáskeret 16 egyenlő hosszúságú időszeletet tartalmaz, ezekből az első mindig egy beacon üzenet számára van fenntartva, a maradék 15 időszelet két csoportba osztható a következő ábrának megfelelően.

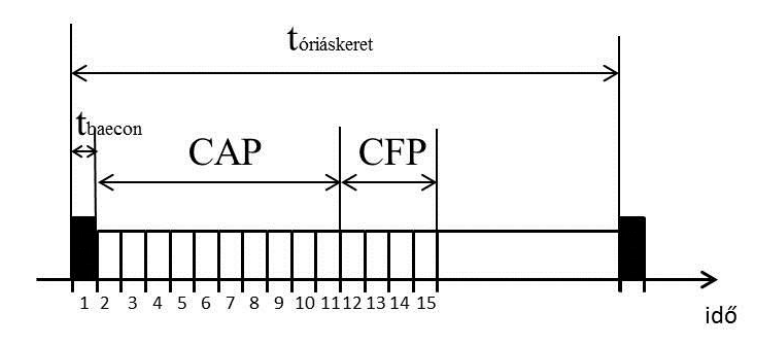

**9. ábra. Az óriáskeretek felépítése.**

<span id="page-18-1"></span>Az óriáskeretek CAP (contention access period) időszeleteiben tetszőleges állomás kezdeményezhet kommunikációt a hálózaton, ebben az esetben azonban ütközések fordulhatnának elő, ha egyszerre több állomás is továbbíthatná a saját üzenetét, az ütközések elkerülésére a szabvány az úgynevezett CSMA-CA (carrier sense multiple access – with collision avoidance) eljárást alkalmazza.

A CFP (contention free period) tartománybeli időszeleteket a hálózati koordinátor úgynevezett GTS (garanteed time slot) mezőkbe szervezheti, amelyekhez aztán egy-egy állomás rendelhető. Minden állomás kizárólag a saját GTS időtartományában kezdeményezhet kommunikációt, ilyenkor nem szükséges az ütközés elkerülő algoritmus alkalmazása. Ezzel az eljárással garantálja a szabvány, hogy az időkritikus üzenetek küldése egy-egy óriáskeretben biztosan megtörténjen.

### <span id="page-18-0"></span>**4.3. Adattovábbítási modellek**

A szabványban három adattovábbítási modell létezik. Az *első esetben* egy tetszőleges állomás továbbít adatot a hálózati koordinátor felé, megkülönböztető azonban az a két eset, amikor a hálózaton engedélyezett vagy tiltott a beacon üzenetek használata vagyis, hogy a kommunikáció superframe-ekbe szervezett-e vagy sem. Az első esetben a küldő állomás várakozik a beacon üzenet megérkezéséig, majd ha ez megtörtént a superframe-hez történő szinkronizációt követően a megfelelő időszeletben, szabad csatorna esetén elküldi az üzenetet. A sikeres adattovábbítást a koordinátor egy nyugtázó üzenettel (acknowledge frame) jelezheti. Ha a hálózaton nem engedélyezett a beacon üzenetek küldése, vagyis a hálózati kommunikáció nincs superframe-ekbe szervezve, akkor a küldő tetszőleges időpontban a CSMA-CA ütközéselkerülő algoritmus segítségével megvizsgálja, hogy szabad-e a csatorna,

majd ha ez teljesül, akkor elküldi az üzentet. Egyéb esetben véletlenszerű ideig várakozik a csatornafoglaltság ismételt ellenőrzése előtt.

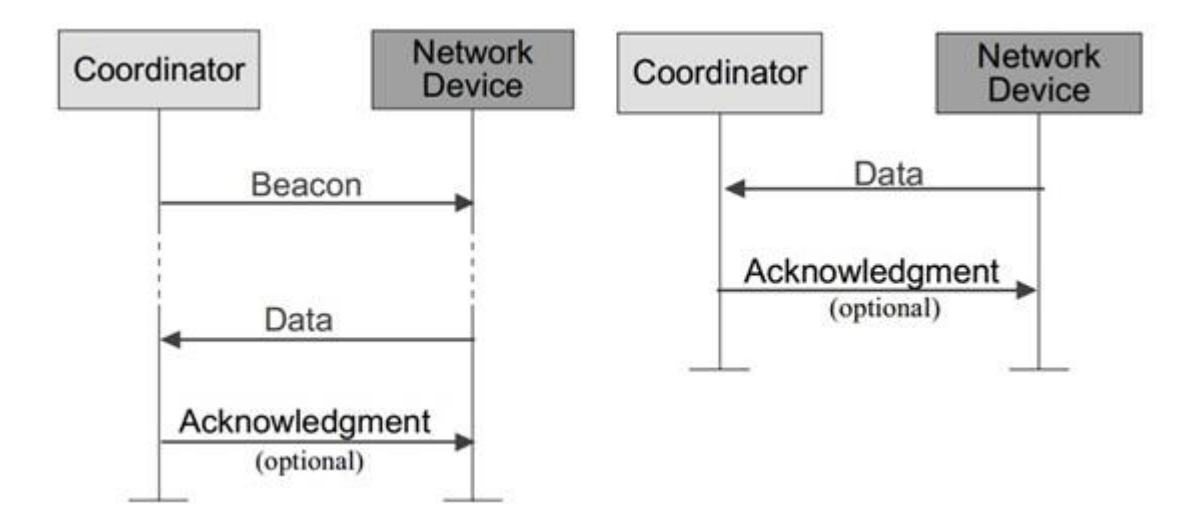

<span id="page-19-0"></span>**10. ábra. Adattovábbítás egy tetszőleges hálózati állomástól a koordinátor felé, beacon üzenetekkel és azok nélkül [7].**

A *második adattovábbítási modell* a koordinátortól egy tetszőleges állomás irányába történő adatátvitelt ír le: Superframe-ekbe szervezett kommunikáció esetén a koordinátor a beacon üzenetben jelzi, hogy mely állomások számára küldene adatot. A célállomások, amelyek képesek fogadni az adatkeretet egy MAC parancs üzenettel, alkalmazva az ütközéselkerülő algoritmust jelzik ezt a koordinátornak. A parancs üzenet fogadását a koordinátor nyugtázza, majd szabad csatorna esetén továbbítja az adatokat. Végül a sikeres vételt a fogadó állomásnak szintén nyugtáznia kell. Beacon üzenetek mellőzése esetén a folyamat annyiban tér el, hogy az adatkereteket fogadó állomásoknak egy előre megadott rátával le kell kérdezniük a koordinátortól a hozzájuk tartozó adatkereteket, ha a kéréskor nincs küldendő adat, akkor a koordinátor egy üres adatkeretet továbbít.

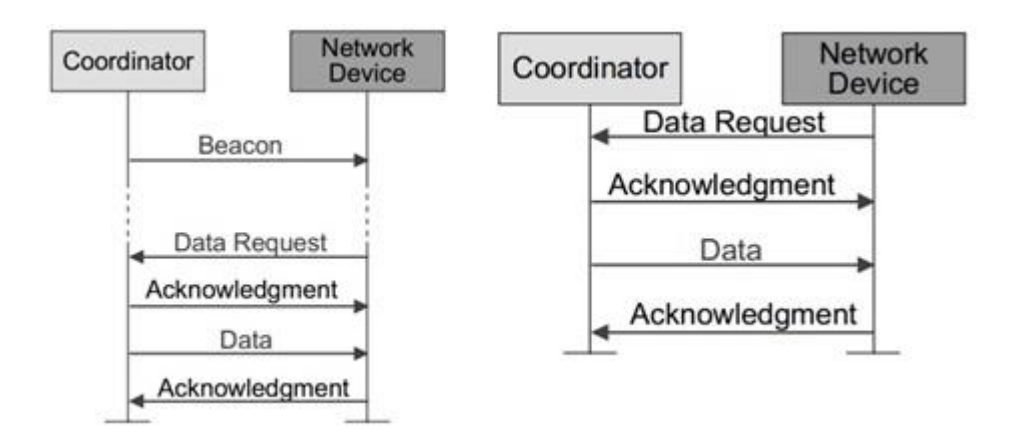

<span id="page-20-2"></span>**11. ábra. Adattovábbítás a koordinátortól egy adott állomás felé, beacon üzenetekkel és azok nélkül [7].**

A *harmadik adattovábbítási modell* a peer-to-peer hálózatokhoz köthető, amelyekben a hálózat bármely két állomása közt engedélyezett az üzenetváltás. A szabvány erre az esetre nem tartalmaz előírásokat, a kivitelezés alkalmazásfüggő.

#### <span id="page-20-0"></span>**4.4. Fizikai réteg**

A fizikai réteg feladatai az alábbiak szerint foglalhatók össze:

- a rádiós adóvevő ki-be kapcsolása
- teljesítményszint változásának érzékelése az adott csatornán
- vivőfrekvencia előállítása az adott csatornához
- csatornafoglaltság ellenőrzése a CSMA-CA eljáráshoz
- RF jel generálása és vétele
- vételi minőség jelzése a felsőbb rétegek számára

#### <span id="page-20-1"></span>**4.4.1. RF csatorna kiosztás és számozás**

A szabvány összesen 27 RF csatornát definiál, ezekből egy a 868MHz-es, tíz a 915MHz-es, míg a maradék tizenhat csatorna a 2,4 GHz-es ISM frekvenciasávokban helyezkedik el. A csatornák 0-tól 26-ig vannak számozva, az alábbi képleteknek megfelelően:

Fe = 868.3MHz, 
$$
k=0
$$

\nFe = 906 + 2(k-1),  $k=1, 2, \ldots, 10$ 

\nFe = 2405 + 5(k-1),  $k=11, 12, \ldots, 26$ 

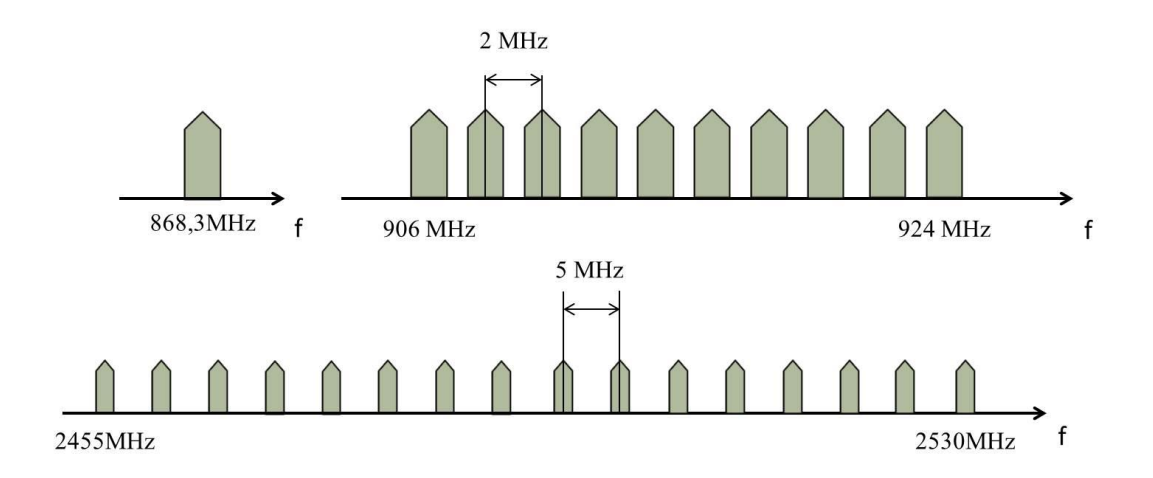

**12. ábra. A 802.15.4 szabvány által definiált frekvenciasávok.**

#### <span id="page-21-2"></span><span id="page-21-0"></span>**4.4.2. A fizikai réteg adatstruktúrája**

A 802.15.4 szabványban a felsőbb rétegtől kapott adatokat a service data unit rövidítéseként SDU-val jelölik, míg egy adott rétegben a fejlécinformációkkal kiegészített SDU-ra a PDU, azaz a protocol data unit hivatkozás használt. A következő ábrán a fizikai réteg általános adatstruktúrája (PPDU) szerepel.

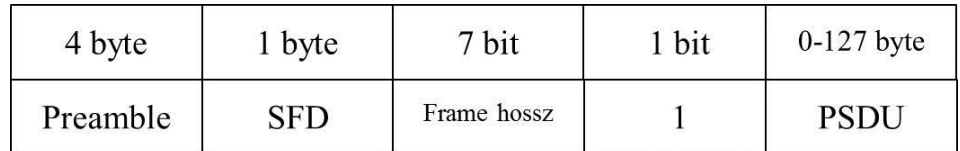

#### **13. ábra. A fizikai réteg adatstruktúrája (PPDU) [7].**

<span id="page-21-3"></span>A preamble mező a szinkronizációt segíti a vevőoldalon, a segítségével meghatározhatók a vett szimbólumok határai. A peramble mező végét az egy byte hosszúságú, rögzített értékű SFD (Start of Frame Delimiter) jelzi. Az ezt követő byte legnagyobb helyiértékű bitje rögzített 1 értékű, a maradék 7 bit pedig a hasznos adatokat tartalmazó PSDU mező hosszát jelzi byte-okban kifejezve, ennek megfelelően egy keret maximum 127 byte hasznos adatot tartalmazhat.

#### <span id="page-21-1"></span>**4.4.3. Moduláció és spektrumszórás**

A 2,4 GHz-es frekvenciasávban offszet-QPSK modulációt alkalmaznak, ez az eljárás abban tér el a szokásos QPSK modulációtól, hogy a Q ágra vezetett szimbólumok késleltetve vannak egy fél szimbólumidőnyit. A késleltetés hatására a konstellációs diagramon átmenet csak szomszédos állapotok közt lehetséges, más szavakkal a fázisváltozás nem lehet 180˚.

#### <span id="page-22-0"></span>**4.5. A CSMA-CA ütközéselkerülő eljárás**

A 802.15.4 szabvány esetén az eljárás kétféleképpen tárgyalandó, egyrészt ha a hálózaton engedélyezett, másrészt, ha tiltott a beacon üzenetek küldése. A megvalósítás mindkét esetben, egy úgynevezett backoff időre épül, ezen időegység az alapja annak a véletlen időnek, amit az adóállomás várakozással fog tölteni, ha éppen kommunikációt észlel a hálózaton. A backoff idő hossza általában a hálózaton használt szimbólumidő többszöröse. Minden csomópont esetén definiált három változó értéke, NB (number of backoff periods), CW (content window length), illetve BE (backoff exponent). NB megegyezik az aktuális üzenet sikertelen küldéseinek számával, CW megadja, hogy hány backoff periódusidőig kell szabadnak lenni a csatornának az adás megkezdése előtt, BE pedig egy hatványkitevő, amelyre 2-t emelve megkapjuk, hogy hány backoff periódusidőt szükséges az adónak várni mielőtt újra ellenőrizné a csatorna foglaltságát. A hálózati koordinátor az óriáskeret beacon üzenetében egy bit (battery life extension bit) logikai 1-be állításával informálja a csomópontokat, hogy azoknak a beacon üzenetet követően, adott időn belül meg kell kezdeni az üzenetküldést, mivel ezen előre definiált idő leteltével a hálózati koordinátor lekapcsolja a vevőjét, energiatakarékos üzemmódba váltva így. Az eljárás lépéseit a 14. ábra mutatja. Engedélyezett beacon üzenetek esetén az NB változó kiindulási értéke 0, a CW változóé pedig 2, BE értékét az előbb említett státusz bitnek megfelelően rögzítik a csomópontok. Az állomásoknak ezt követően meg kell határozniuk, hogy a beacon üzenet végétől számítva, egész számú backoff periódust véve mikorra esik az aktuális periódus vége. Ettől az időponttól egy 0 és 2BE -1 közti egész értékkel megszorozva backoff periódusidőt vár az adott csomópont, mielőtt megvizsgálná a csatorna foglaltságát. Ha a csatorna szabad az üzenet küldése CW alapján számítható időt követően megkezdhető, ellenkező esetben NB és NE értékét növelni kell eggyel és a folyamatot ismételni a véletlenszerű ideig történő várakozással. Ha az NE változó értéke elér egy előre definiált maximális értéket, akkor az az adott üzenetküldés meghiúsulását eredményezi.

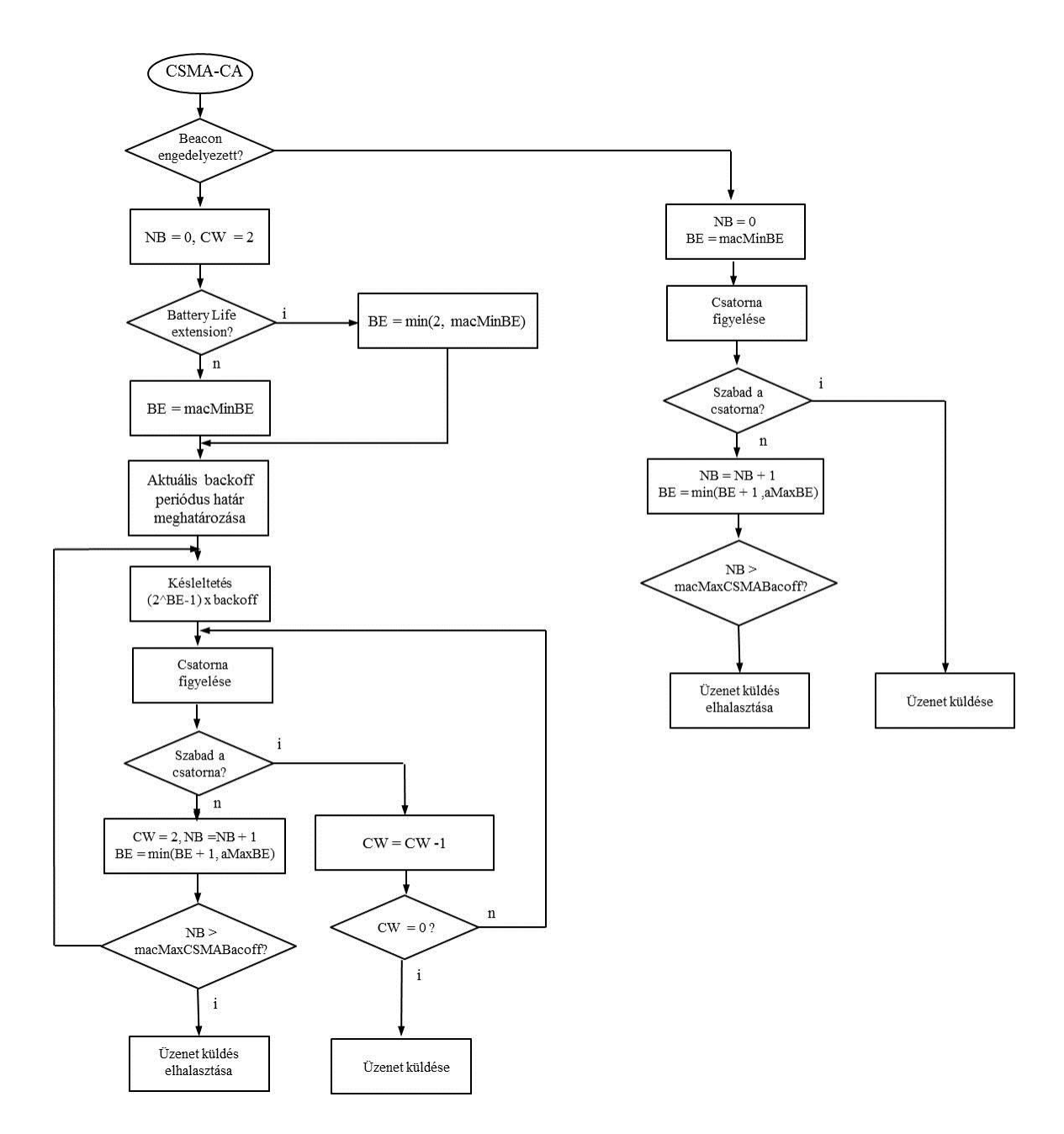

<span id="page-23-0"></span>**14. ábra. A CSMA-CA ütközés elkerülő algoritmus lépései [7].**

### <span id="page-24-0"></span>**5. PXI ( PCI eXtension for Instrumentation)**

A PXI szabványt a National Instruments alkotta meg 1997-ben, mérési és automatizálási feladatok ellátására. Kombinálva a PCI busz elektromos jellemzőit a compactPCI szabvány fizikai kialakításával, a PXI egy ipari követelményeknek is megfelelő, PC alapú mérőplatform. A nyílt szabványt a PXI System Alliance (www.pxisa.org) kezeli, melynek jelenleg körülbelül 70 gyártó a tagja, több mint 1500, a legkülönfélébb feladatok ellátására alkalmas PXI modullal [8]. A feladat során ilyen PXI alapú rendszert használtam, a következőkben ezt ismertetem.

#### <span id="page-24-1"></span>**5.1. A PXI rendszer elemei**

A PXI rendszer alapját a vezérlőt és a modulokat befogadó keret képezi. A keret lehetővé teszi a modulok egymás közötti, illetve a vezérlővel történő kommunikációt, ezen felül gondoskodik a tápellátásukról és hűtésükről. A PXI keret PCI vagy PCI express adatbuszt alkalmazhat. A PCI busznak több specifikációja létezik, a PXI rendszerekben elterjedt változata 33 MHz-ről üzemel 32 bites buszszélességgel, ez a kialakítás 132 MB/s-os elméleti adatátviteli sebességet biztosít. Bizonyos esetekben már ez az adatátviteli sebesség sem elegendő, ezért a PXI szabványt kiterjesztették. A kiterjesztés lehetővé tette a PCI busz helyett, a nagyobb adatátvitelt biztosító PCI express busz alkalmazását. A PCI express soros átvitelt valósít meg, szemben a hagyományos PCI-al amely párhuzamos adattovábbítást támogat, a busz szélessége 32 vagy 64 bit. A PCI esetén minden eszköz osztozik egyetlen sínen, míg a PCI exress eszközök egy switchen keresztül csatlakoznak a buszra. A switch vezérli az adattovábbítást, illetve pont-pont kapcsolatot alakít ki az egymásnak adatot továbbítani szándékozó csomópontok közt. Egy eszköz és a switch közti kapcsolatot linknek nevezik, ezek 8 bit egyidejű továbbítását biztosító sávokból épülnek fel. A gyakorlatban 1, 2, 4, 8, 12, 16 és 32 sávból álló linkek használatosak. Ezen megoldásokkal a PCI express busz adatátviteli sebessége sokszorosa a hagyományos PCI busz által biztosítottnak.

A PXI szabvány előírja, a kereten belül egy 10MHz-es referencia órajel alkalmazását, amely helyettesíthető külső órajellel, illetve igény esetén megosztható több PXI keret közt. Az egymás melletti foglalatokat egy 13 vezetékes, lánc struktúrájú helyi busz köti össze, amely nagysebességű, analóg és digitális jelek továbbítására is alkalmas. Az egyes perifériák számára elérhető még két trigger busz, amelyek különféle eseményekhez történő pontos

időbeni szinkronizációt tesznek lehetővé. A Star Trigger busz a második PXI foglalatba elhelyezett modult köti össze a tőle jobbra elhelyezkedő modulokkal, egy-egy 5V-os jelvezetékkel. A vezetékeket úgy alakították ki, hogy egyenlő hosszúságúak legyenek, ennek következtében bármely két vonalon vett jelterjedési késleltetések különbsége nem haladja meg az 5 ns-ot [8]. A másik trigger buszt PXI Trigger bus-nak nevezik, ezt 8 vonal alkotja és a keretben található bármely két modul közti pont-pont kapcsolat kialakítását teszi lehetővé.

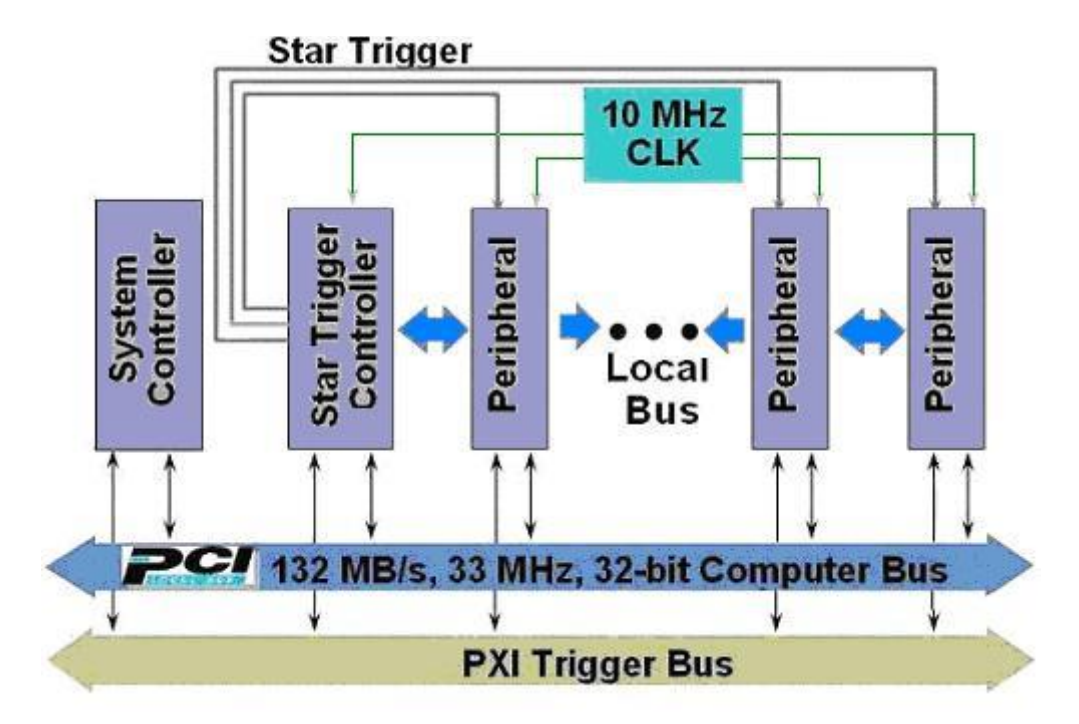

**15. ábra. A PXI keret blokkdiagramja [8].**

<span id="page-25-0"></span>A szabvány előírja, hogy minden PXI rendszernek tartalmaznia kell egy vezérlőt, amelynek balról az első PXI foglalatban kell elhelyezkednie. A vezérlőknek két fő típusa különböztethető meg a távoli (*remote*) és a beágyazott (*embedded*) vezérlő. Távoli vezérlőt akkor alkalmaznak, ha a PXI rendszer elérése kivitelezhető PC-ről vagy laptopról, olyan helyeken ahol ezek használata nem megoldható, jellemzően ipari környezetben a beágyazott vezérlők használata lehetséges. Ezek felszereltsége és teljesítménye megegyezhet egy általános célú számítógépével.

## <span id="page-26-1"></span><span id="page-26-0"></span>**6. A feladat során használt PXI rendszer 6.1. NI PXI 1044 keret**

Az NI PXI 1044 típusjelű keretet összetett tesztelési és mérési feladatokhoz fejlesztették ki. A keret összesen 14 slot-tal rendelkezik, amelyek a PXI mellett CompactPCI modulok befogadására is alkalmasak. Az eszköz a PXI szabványnak megfelelően az adatbusz mellett tartalmazza a nagypontosságú szinkronizációt és időzítéseket megvalósító vonalakat is, az adatbusz három szegmensből áll, melyeket PCI-PCI bridge-ek kötnek össze. A modulok számára elérhető egy belső 10 MHz-es referencia órajel, ennek forrása lecserélhető a 2-es számú slot-ba illesztett modul órajel-generátorával. A keret esetünkben nem tartalmaz integrált vezérlőt, a PC-vel történő kommunikációt az MXI3 interfészt biztosító NI PXI 8330 típusú remote controller végzi.

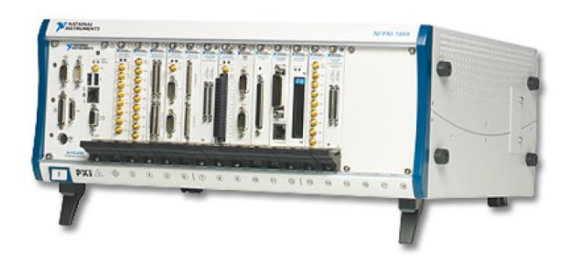

**16. ábra. A National Instruments PXI-1044 típusú kerete.**

### <span id="page-26-3"></span><span id="page-26-2"></span>**6.2. NI PXI 8330 vezérlő**

A vezérlő a PCI és a PXI buszok összeköttetését valósítja meg. A PC indulásakor a BIOS elvégzi a PCI foglalatba helyezett kártya konfigurálását, ezzel elérhetővé válnak a PXI keretbe, mint másodlagos buszra installált modulok.

<span id="page-26-4"></span>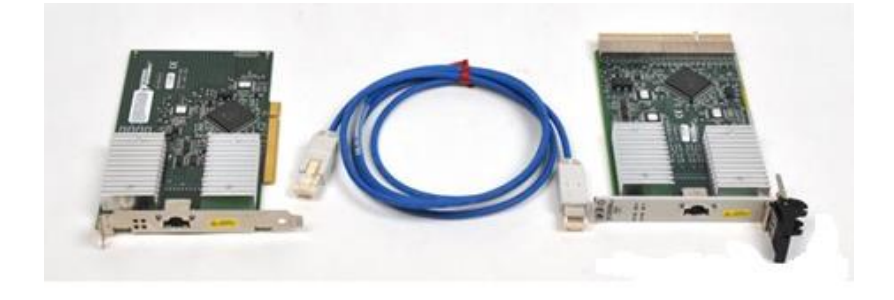

**17. ábra. A PC alaplapjába és a PXI keretbe illesztendő kártyák.**

#### <span id="page-27-0"></span>**6.3. NI PXI 5661 vektor jelanalizátor**

A PXI 5661 jelanalizátort egy lekeverő és egy digitalizáló modul alkotja. A lekeverő a bementén vett rádiófrekvenciás jelet középfrekvenciára transzformálja, majd ezt a digitalizáló mintavételezi és előállítja a jel komplex burkolóját reprezentáló mintákat. Ezek a minták további jelfeldolgozási műveletek elvégzéséhez a PXI vezérlőjén keresztül beolvashatók a PC-re.

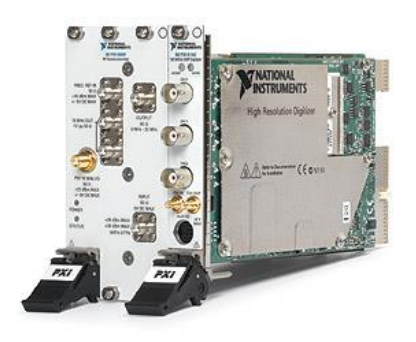

**18. ábra. NI PXI 5661 jelanalizátor.**

<span id="page-27-1"></span>A szuperheterodin elven működő lekeverő modul a középfrekvenciára történő transzformálást több lépésben végzi a 17. ábrán látható módon. A bejövő jelből egy erősítőt követően aluláteresztő szűrővel eltávolítják a 2,7 GHz feletti jelösszetevőket, ezután három egymást követő lekeverő fokozat, egyre alacsonyabb középfrekvenciákra transzformálja a jelet. A lekeverők előtti sávszűrők a tükörfrekvenciákat nyomják el. A szuperheterodin vevők a bemeneti jelek összegét és különbségét is előállítják a kimenetükön, ezek közül mindig csak kisebb frekvenciájú komponens használandó fel, a másik, nem kívánatos összetevőt a szűrők eltávolítják. A többlépcsős transzformálás előnye a közvetlen lekeveréssel szemben, hogy alacsonyabb frekvenciákon a sávszűrők nagyobb meredekséggel valósíthatók meg, így nagyobb szelektivitás érhető el.

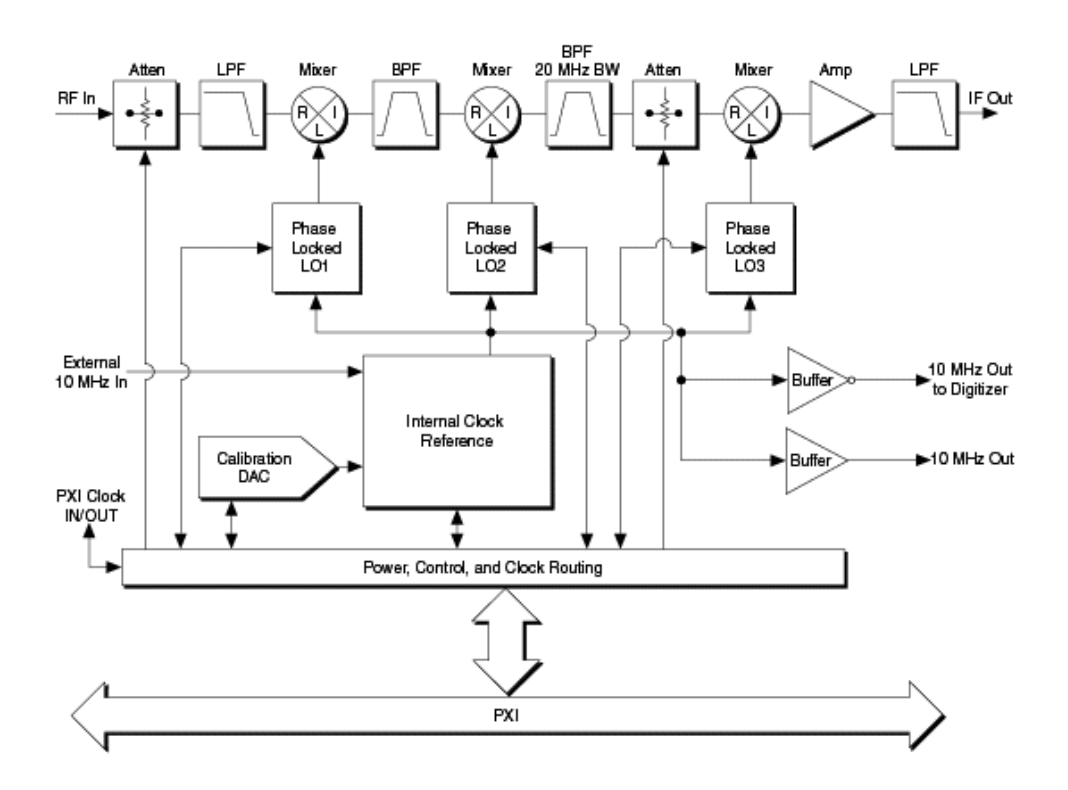

**19. ábra. NI PXI 5660 Downconverter modul [9].**

### <span id="page-28-1"></span><span id="page-28-0"></span>**6.4. NI PXI 5671 RF vektor jelgenerátor**

Az NI PXI 5671 jelgenerátort egy hullámforma generátor (Arbitrary Waveform Generator, AWG) és egy szuperheterodin elven működő felkeverő modul alkotja. Az AWG modul a jelet reprezentáló mintákból egy középfrekvenciás analóg jelet állít elő a kimentén, amit ezután a felkeverő modul a kívánt vivőfrekvenciára transzformál. A középfrekvenciás jel előállítása a digitális tartományban egy FPGA-ban megvalósított digitális felkeverő (Digital Up-Converter, DUC) segítségével történik 18. ábrán látható módon. A komplex burkoló valós és képzetes összetevőit leíró mintákat a DUC első lépésként újramintavételezi 100MS/s sebességgel, hogy a mintavételi ráta megegyezzen az analóg/digitális konverter által elvárttal. Ezután a valós és képzetes ágak mintáit egy kvadratúra keverő bemenetére vezetik. A kvadratúra keverő a valós mintákat egy vivőfrekvenciás koszinusz mintáival, míg a képzetes mintákat egy vivőfrekvenciás szinusz mintáival szorozza, végül a két jelút mintái előjelesen összegződnek és az analóg/digitális átalakító bemenetére kerülnek.

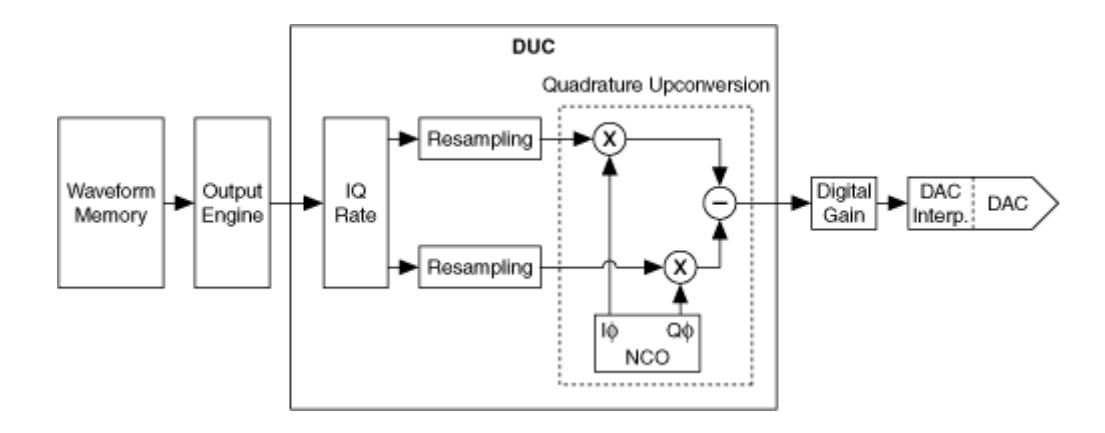

**20. ábra. Az NI PXI 5441 AWG modul blokkdiagramja [10].**

<span id="page-29-0"></span>A National Instruments jelgenerátorának használatához szükséges az NI-RFSG driver telepítése. A driver installálását követően a LabVIEW-ban megjelennek a jelgenerátor vezérléséhez felhasználható VI-ok. A működést tekintve két üzemmód különböztethető meg, a szinusz, illetve a tetszőleges hullámforma generálása. Az első esetben a kimeneti jel egy szinuszhullám, melynek I és Q mintáit a driver állítja elő, tetszőleges hullámforma esetén ez a felhasználó feladata, az adott hullámformát definiáló matematikai összefüggések szoftveres leírásával.

Az üzemmódtól eltekintve minden LabVIEW programnak, amely a jelgenerátor vezérléséhez készült tartalmaznia kell az alábbi ábrán kiemelt VI-okat.

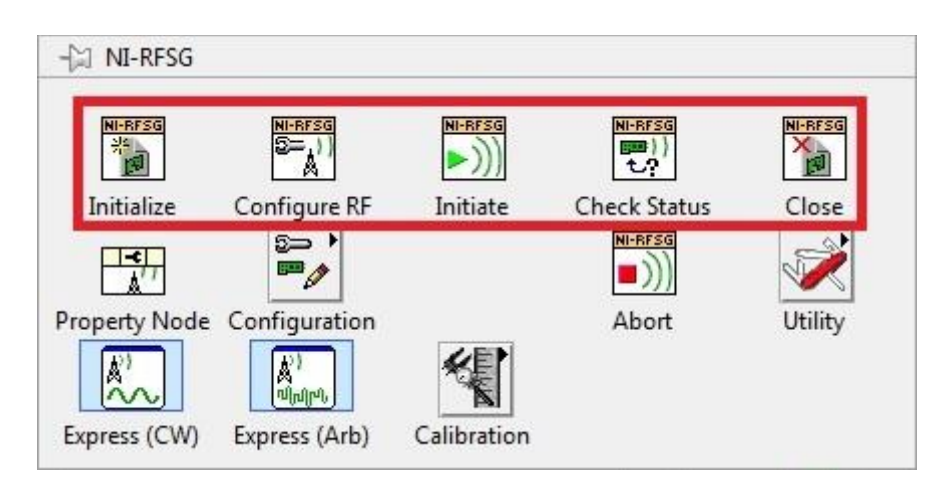

**21. ábra. RFSG paletta a jelgenerátor használatához szükséges VI-ok kiemelésével.**

<span id="page-29-1"></span>*Initialize*: Ez a VI egy session referenciát hoz létre a jelgenerátorhoz, amelyen keresztül az hivatkozhatóvá válik a többi VI használatakor, emellett meghívásakor lefut az eszköz inicializálása.

- *Configure* RF: Általánosan a paraméterek állíthatók be, mint például a kimeneti jel teljesítménye vagy frekvenciája.
- *Initiate*: A jelet leíró I és Q minták az egység memóriájába történő letöltését követően ez a VI kezdeményezi a jelgenerálást.

*Check* Status: A VI a jelgeneráláskor esetlegesen bekövetkező hibákat jelzi.

*Close*: A session referencia lezárása, az erőforrás felszabadítása.

A működése során a jelgenerátor három állapotot vehet fel, ezek a Configuration, a Comitted és a Generation. Az egyes állapotok közti átmeneteket a 22. ábra szemlélteti. Configuration állapotban az eszköz konfigurálása, vagyis a különböző property értékeket beállító VI-ok hívása végezhető el, de ebben az állapotban tölthetők le a generálandó jel mintái is az eszköz belső memóriájába. Property érték például a kimenő jel teljesítménye, frekvenciája, de ilyen még a fent említett üzemmód is. A Configuration állapotban elvégzett beállítások a Committed állapotba lépéskor jutnak csak érvényre, ennek megfelelően egy property érték lekérdezése a Committed állapotba lépés előtt érvénytelen értéket szolgáltathat. Committed állapotban konfigurálást végző VI hívása vagy mintáknak az eszköz memóriájába történő írása a Configuration állapotba való visszatérést eredményezi.

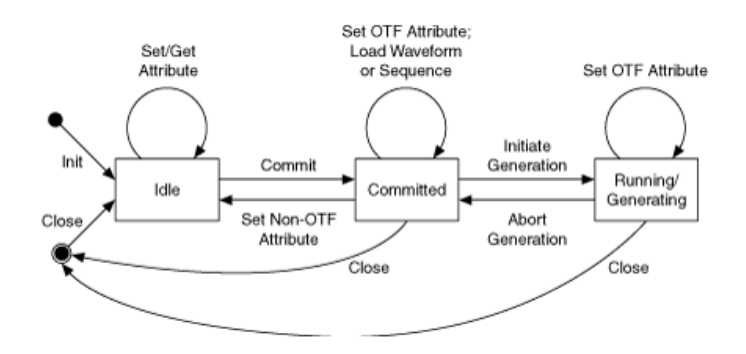

<span id="page-30-0"></span>**22. ábra. A jelgenerátor állapotai [10].**

### <span id="page-31-0"></span>**7. A LabVIEW fejlesztői környezet**

A LabVIEW a National Instruments virtuális műszerezés koncepcióját támogató grafikus programozási nyelve. A nyelv alapfunkciói könnyedén elsajátíthatók, így a programozási tapasztalattal nem rendelkező felhasználók is rövid idő alatt képesek olyan programok elkészítésére, amelyek megírása alacsonyabb szintű, például C vagy C++ nyelveken összetett feladat lenne. Bár a LabVIEW általános programozási nyelvként is használható, jelentősége virtuális műszerek létrehozásakor mutatkozik meg, kifejezetten ilyen célokra hozták létre.

A LabVIEW programokat a virtuális műszer (Virtual Instrument) angol elnevezésének rövidítéseként VI-nak nevezik. Minden VI két komponensből áll, ezek a *Front Panel*, és a *Block Diagram*. A *Front Panel* valósítja meg a felhasználói felületet (GUI), ezen *Indicator* és *Control* elemek helyezhetők el, amelyeken keresztül a felhasználó információhoz juthat a program végrehajtásról, illetve befolyásolni tudja azt. A *Block Diagram* tartalmazza a programkódot, ikonok és az azokat összekötő vezetékek formájában. A Front Panelen elhelyezett Control és Indicator elemek a Block Diagramon terminálokként jelennek meg.

### <span id="page-31-1"></span>**8. A PXI platformon kialakított adatátviteli rendszer felépítése**

A PXI platformon kialakított adatátviteli rendszer két részre osztható, a LabVIEW programot futtató host PC-re, illetve a jelgenerátort és a jelanalizátort magába foglaló PXI keretre. A két rész közti kapcsolatot az MXI-3 interfész valósítja meg. Az interfész a számítógépben található PCI és a keretben elhelyezett PXI buszok közti kommunikációt biztosítja. Az RF jel előállítását végző jelgenerátor és a jel vételét végző jelanalizátor is a komplex alapsávi jelkezelést támogatják. Ennek megfelelően a host PC-n futó LabVIEW program a továbbítandó jel alapsávi ekvivalensét reprezentáló IQ mintákat szolgáltatat a jelgenerátor modulnak, illetve ilyen IQ mintákat vár a jelanalizátor modultól. A LabVIEW programban történik továbbá a PXI modulok konfigurálása, a továbbítandó bitek protokol szerinti keretekbe foglalása, illetve az átvitel vizsgálatát lehetővé tevő szemábra és bithibaarány görbék felrajzolása. A rendszer felépítését szemléltető blokkdiagram a 23. ábrán látható. Az ezt követő fejezetekben a LabVIEW-ban megvalósított funkciókat és az kidolgozott adatátviteli protokollt ismertetem.

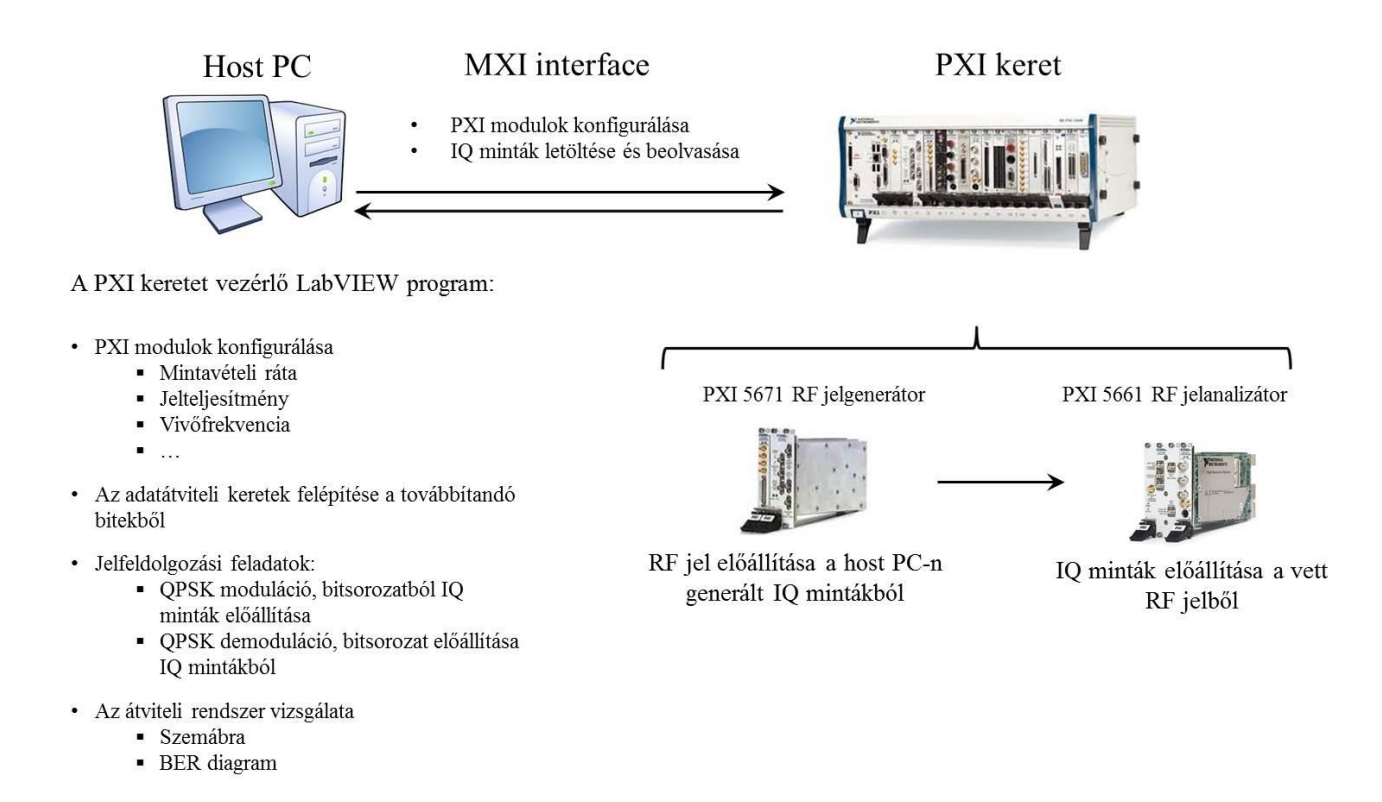

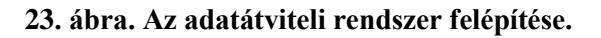

### <span id="page-32-1"></span><span id="page-32-0"></span>**8.1. Az adóoldali funkciókat megvalósító LabVIEW program**

A PXI modulok használatának első lépése az eszköz konfigurálása, amely a jelgenerátor esetében az alábbiakat jelenti: A vivőfrekvenciának, a kimenő jel teljesítményének, és a generálandó jelhez tartozó alapsávi ekvivalens mintavételéi rátájának beállítása, illetve az üzemmód választás. A rendelkezésre álló üzemmódok közül a script üzemmódot választottam. Ebben az esetben a jel generálásának menete script-utasításokkal befolyásolható.

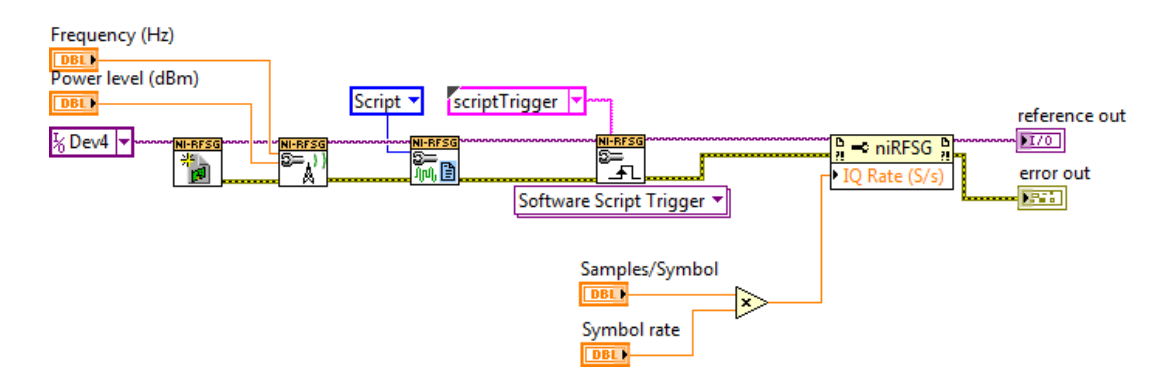

<span id="page-32-2"></span>**24. ábra. A jelgenerátor modul konfigurálását végző LabVIEW programkód.**

Ahogy fentebb említettem a használt PXI modulok az alapsávi jelkezelést támogatják, ennek megfelelően a host PC-n futó alkalmazás feladata a továbbítandó jel alapsávi ekvivalensét leíró minták előállítása.

A digitális modulációs eljárások a bitekhez szimbólumokat, vagyis elemi hullámformákat rendelnek. A QPSK moduláció bitpárokhoz rendeli a szimbólumokat a konstellációs diagramon megadott leképezésnek megfelelően. A 24. ábra blokkdiagramján a leképezés a következő konstellációs diagram alapján történik:

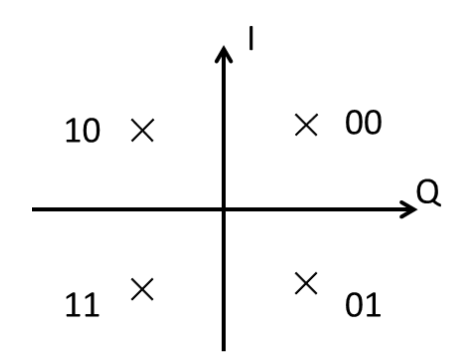

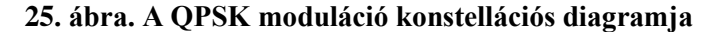

<span id="page-33-0"></span>Felidézve az IQ modulátorról elmondottakat ez a következőket jelenti: ha például a bitsorozat aktuális két eleme a 00 bitpár, akkor a modulátor I ágán a vivő, a O ágán pedig a vivő 90°-os eltoltia jelenik meg, az 10 bitpárra az I ág jele szintén a vivő, a O ág jele pedig a vivő -90 $\degree$ -os eltoltja. Az 11 és 01 bitpárokra az I és Q ágak jelei hasonlóan adódnak, végül a modulált jelet a két ág összegzésével kapjuk. Ezek alapján elmondható, hogy a modulált jel alapsávi ekvivalensének fázisban levő komponense megegyezik az IQ modulátor I ágának vezérlőjelével, kvadratúra komponense pedig megegyezik a modulátor Q ágának vezérlőjelével. A modulált jel alapsávi ekvivalensének előállítása ezek alapján egyszerű feladat, ha azonban általánossá szeretnének tenni a modulációt végző VI-t vagy a későbbiekben egy másik modulációs eljárást alkalmaznánk, akkor érdemes a LabVIEW Modulation Toolkit elnevezésű kiegészítőjét használni. A toolkit a QPSK mellett a legtöbb digitális és analóg modulációs eljárást támogatja, egyszerűvé teszi ilyen jellegű feladatok LabVIEW-ban történő elvégzését.

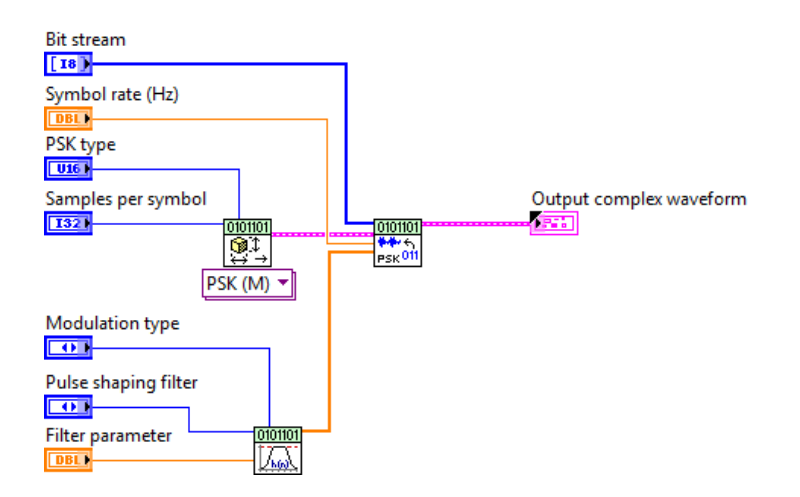

**26. ábra. A QPSK modulált jel előállítása a továbbítandó bitsorozat alapján.**

<span id="page-34-0"></span>Amint a fenti ábrán látható az alapsávi ekvivalens előállítása három VI meghívásával kivitelezhető, eredményként egy *Complex Cluster*-nek nevezett struktúrát kapunk. Minden ilyen struktúra három tagból áll, a mintákat tartalmazó komplex értékű tömbből (Y), az első mintához tartozó időbélyegből (t0) és az egyes minták közti időtartamból, azaz a mintavételi időből (dt). A komplex értékű tömb elemeinek valós része a jel fázisban (in-phase), míg képzetes része a kvadratúrában (quadrature-phase) lévő komponenseket jelenti. A fontosabb beállítandó paraméterek a szimbólumráta illetve, a szimbólumokat alkotó minták száma.

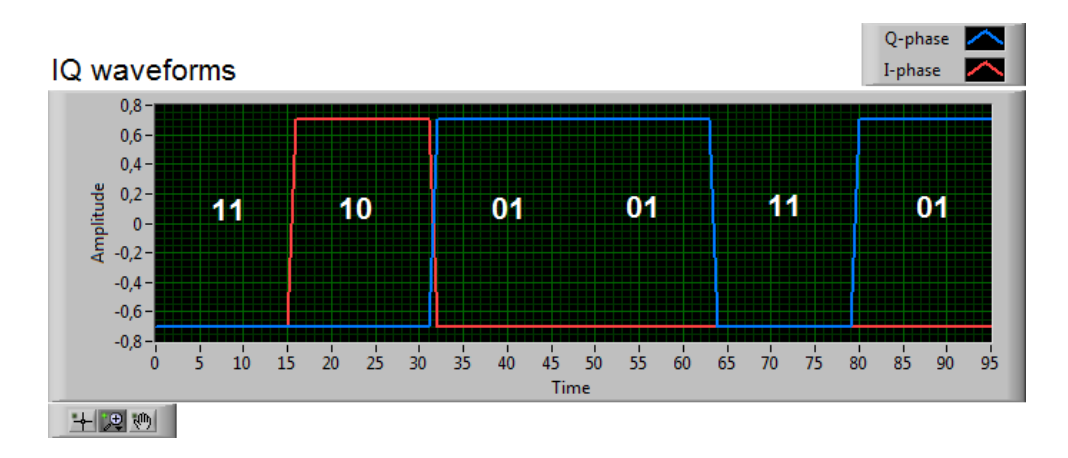

<span id="page-34-1"></span>**27. ábra. Az alapsávi ekvivalens I és Q komponensei az 11 10 01 01 11 01 bitsorozatra.**

A komponenseket megfigyelve látható, hogy a leképezés valóban a fenti konstellációs diagram szerint történik.

A modulált jel RF sávszélessége megegyezik az alapsávi ekvivalensének kétszeres sávszélességével, ami jelen esetben egy-egy négyszögjel az I és a Q komponensekre egyaránt. Ha csökkenteni szeretnénk a modulált jel sávszélességét, akkor azt megtehetjük az alapsávi ekvivalenst alkotó komponensek szűrésével. A modulációt végző VI bemenetén megadhatjuk a szűrő létrehozásához szükséges szűrőegyütthatókat. Ezeket egy külön VI segítségével generálhatjuk, melynek paraméterként a modulációs eljárás és a szűrő típusát kell megadni. Fázismoduláció esetén az emelt-koszinusz karakterisztikájú szűrőt választhatjuk, amellyel kielégítjük a Nyquist csatorna feltételt. A Nyquist feltétel teljesítésével a döntési pillanatokban mindig csak egy szimbólum hatása érvényesül, az ezt megelőzők értéke 0. A Nyquist csatorna feltétel ismertetése a függelékben található. Opcionális paraméterként megadhatjuk a két szűrő esetén definiált lekerekítési faktort. Az emelt-koszinusz szűrő hatását az alapsávi ekvivalens komponenseire a következő ábra szemlélteti:

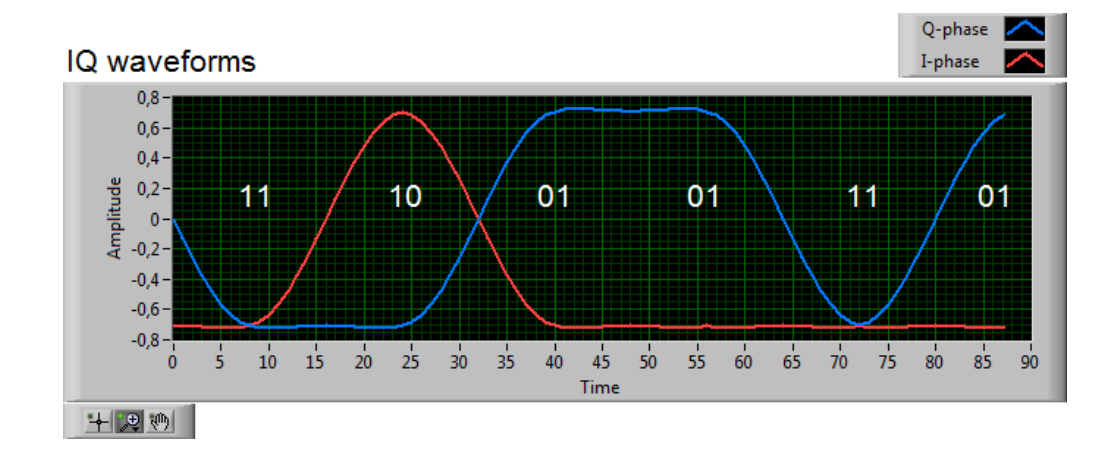

<span id="page-35-0"></span>**28. ábra. Az alapsávi ekvivalens I és Q komponensei az 11 10 01 01 11 01 bitsorozatra, emelt-koszinusz szűrő alkalmazásával.**

A modulációt megelőzően a továbbítandó biteket keretekbe kell szervezni. A keretek felépítését végző LabVIEW kód elkészítése során a korábban ismertetett LR-WPAN hálózatok fizikai rétegbeli adatstruktúráját vettem alapul.

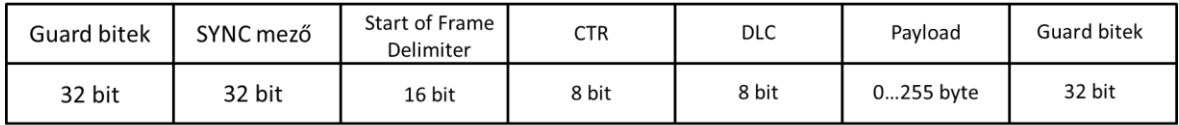

#### **29. ábra. Az adatátviteli keretek felépítése.**

<span id="page-35-1"></span>A keretek elején és végén elhelyezkedő guard bitek feladata a kimeneten előálló jelben megjelenő tranziensek elleni védelem. A 32 bit hosszúságú SYNC mező az adóoldali szinkronizációt, vagyis a bithatárok kijelölését segíti. Az ebbe a mezőbe kerülő biteket úgy választottam, hogy azok az alkalmazott QPSK moduláció esetén, a szűrést követően az I és a Q komponensekben egy-egy szinusz hullámot eredményezzenek. A Start of Frame Delimiter egy rögzített értékű bitsorozat, amely a SYNC mező végét és a keret információt hordozó

részének kezdetét jelzi. A CTR mező egy 8 bites számláló, ennek segítségével vizsgálható a vevőoldalon, hogy az összes elküldött keret megérkezett-e. A hasznos biteket a payload mező tartalmazza, ennek hosszát a 12 bites DLC mező adja meg byte-okban kifejezve. Az egyes mezők előállítása és egymás után illesztése a 30. ábrán létható módon történik.

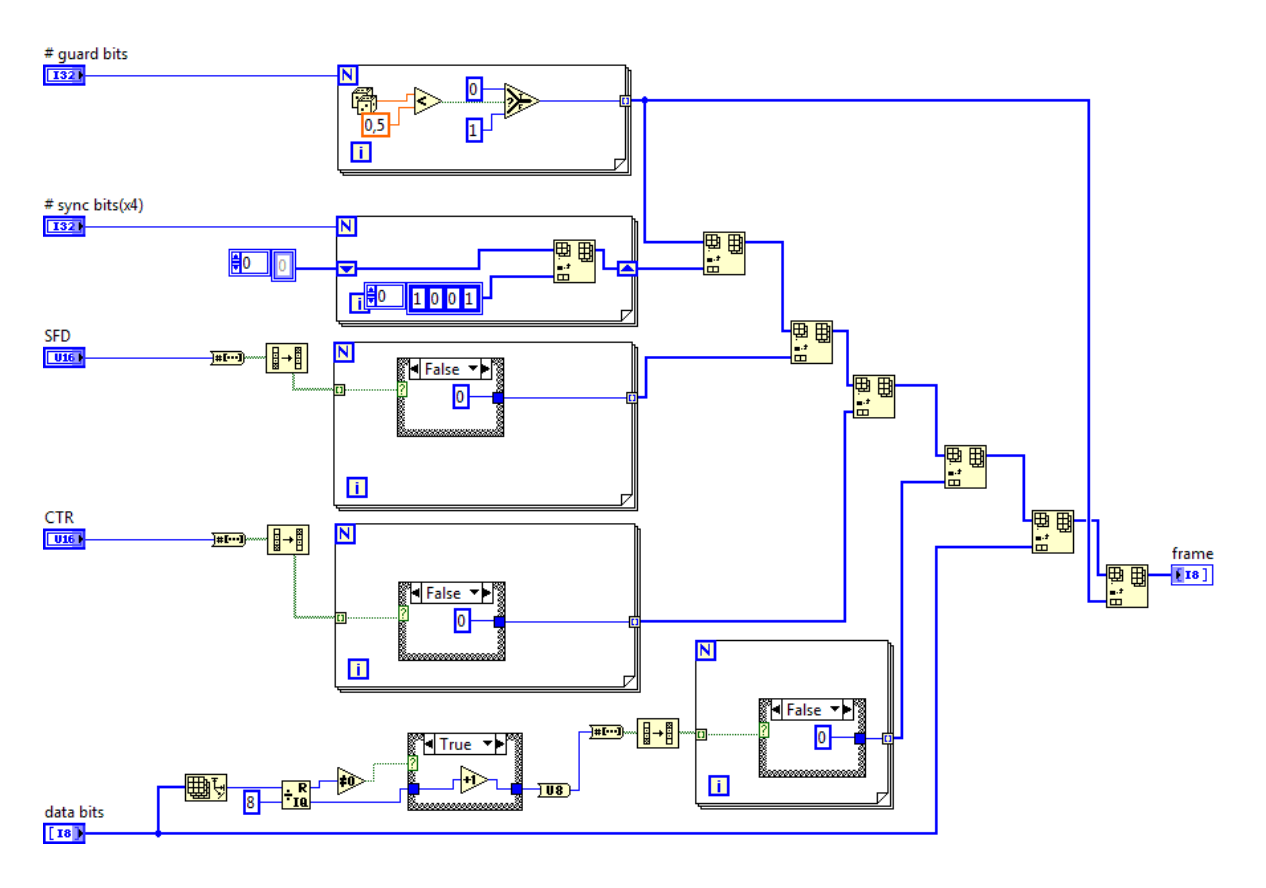

<span id="page-36-0"></span>**30. ábra. A keretek előállítását végző LabVIEW blokkdiagram.**

Az adatkeretek összeállítása után elvégezhető a moduláció, amelynek eredményeképpen minden adatkeretből egy-egy Complex Cluster típusú struktúra jön létre. Ezek a struktúrák tömbbe rendezhetők és továbbadhatók a jelgenerálást végző VI bementére, amelynek blokkdiagramja a 28. ábrán látható.

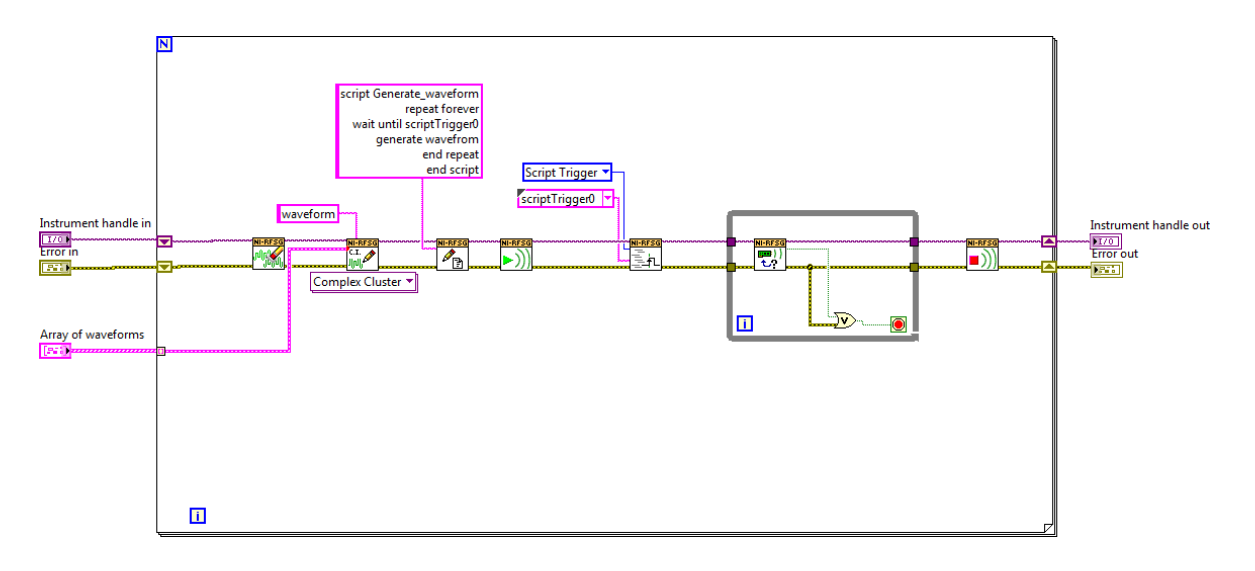

**31. ábra. A jelgenerálást végző LabVIEW blokkdiagram.**

<span id="page-37-0"></span>A jelgenerátor a kimenő jelét a belső memóriájába letöltött alapsávi ekvivalenst leíró mintákból állítja elő. A belső memória mérete korlátot jelent a generálható hullámforma hosszát illetően. Az eszköz adatlapja szerint a 256 MB belső tárolóval rendelkező modul 100 MS/s IQ ráta esetén körülbelül 1,28 s hosszúságú hullámformát képes tárolni. Mivel a feladat egy egyszerű adatátviteli protokoll megvalósítása, ahol a nagy adatátviteli sebesség nem elsődleges szempont, ezért a jelgenerálással párhuzamosan történő hullámforma letöltés lehetőségét elvetettem, helyette az alábbi megoldást választottam.

Az adatcsomagokat leíró Complex Cluster típusú struktúrák mindegyikére a 28. ábra blokkdiagramján látható for ciklusba szervezett tevékenység fut le. Az eszköz konfigurálásakor beállított script üzemmódnak megfelelően egyszerű utasításokkal vezérelhetjük a jelgenerálás menetét. A felhasznált script arra utasítja a jelgenerátor modult, hogy az aktuálisan letöltött hullámforma generálását csak akkor kezdje meg, ha a scriptTrigger0 elnevezésű trigger esemény bekövetkezik. Ezt az eseményt a programunk állítja elő a megfelelő VI meghívásával. A fenti blokkdiagramon ez balról az ötödik VI, amit egy while ciklus követ, a vezérlés mindaddig a ciklusban marad, amíg a hullámforma generálás be nem bejeződik, vagy egy esetleges hiba be nem következik.

### <span id="page-38-0"></span>**8.2. A vevőoldali funkciókat megvalósító LabVIEW program**

A jelanalizátor használatának első lépése a jelgenerátorhoz hasonlóan az eszköz konfigurálása, amely a következők szerint történik: Az üzemmód kiválasztása során két lehetőség áll rendelkezésre, a *Spectrum* elnevezésű a frekvenciatartománybeli, illetve az *IQ* elnevezésű az időtartománybeli mérések elvégzéséhez. Utóbbit választva a modul által, a vett jelet reprezentáló IQ minták közvetlenül elérhetők a szükséges jelfeldolgozási feladatokhoz. Beállítandó továbbá a vett jel maximálisan elvárt pillanatnyi teljesítménye, a jel vivőfrekvenciája, illetve a mintavételi ráta. Opcionálisan megadható még, hogy az IQ minták PC-re történő beolvasása hány elemű tömbökben történjen. A jelanalizátor a mérés indítását követően elkezdi a bemenetén vett jelből generált IQ minták lementését a belső memóriájába. Amennyiben a belső tárterület megtelt a legrégebbi minták felülíródnak az újonnan mintavételezettekkel. A PC-n futó LabVIEW alkalmazás feladata, hogy a mintákat időben kiolvasva ne történjen adatvesztés. A folyamatos mintavételezés nagy adatmennyiséget generálhat, ezért a modul beállítható úgynevezett referenciapontok elhelyezésére a mért mintákban. A kiolvasás ezekhez a referenciapontokhoz igazítható. A referenciapontok megfelelő elhelyezésével jelentősen csökkenthető a feldolgozandó minták száma. Esetünkben az adó az adatokat csomagokba szervezi, amelyeket szekvenciálisan, szünetek beiktatásával továbbít. A csomagok közti időréseket reprezentáló minták nem hordoznak hasznos információt, ezért ezek feldolgozása mellőzhető. A referenciapontok elhelyezése több feltételhez is köthető, ilyen feltétel lehet a mintákból számított jel teljesítménye. A minták számát megfelelőre választva ez a megoldás alkalmazható az adatcsomagok vételére. A referenciapontok jelteljesítmény-szinthez történő elhelyezése a LabVIEW API-ban egyetlen VI meghívásával beállítható az eszköz konfigurálása után, a 32. ábrának megfelelően.

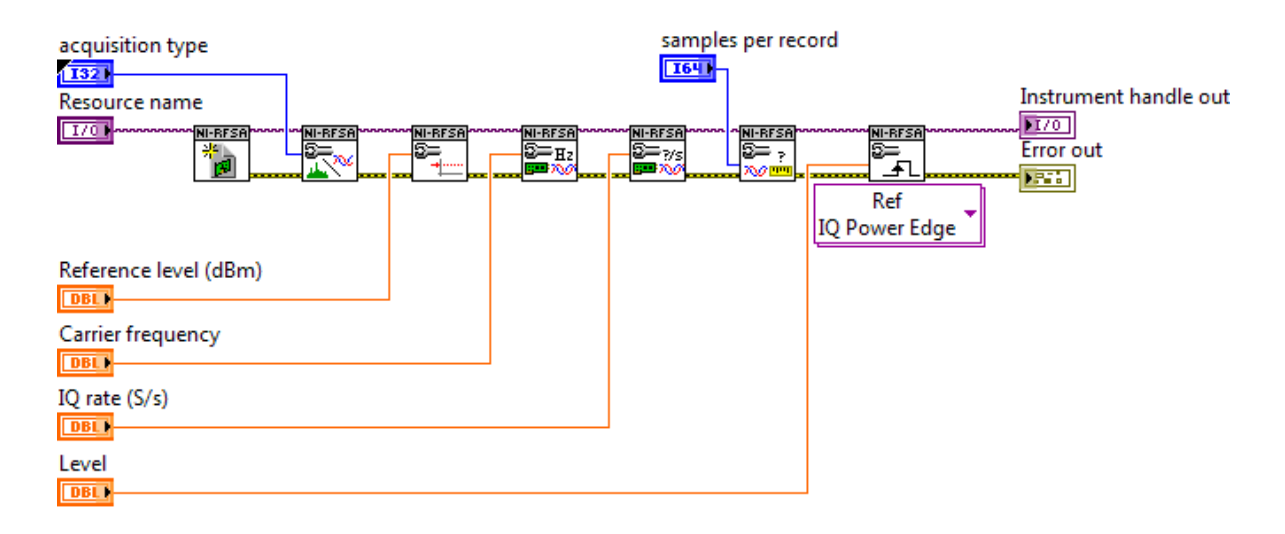

**32. ábra A jelanalizátor beállítását végző LabVIEW kód.**

<span id="page-39-0"></span>A jelanalizátor konfigurálását követően elindítható a mérési folyamat. A PC-n futó LabVIEW alkalmazás a minták beolvasásával párhuzamosan végzi azok feldolgozását. A LabVIEW-ban az ilyen jellegű feladatokat a 33. ábrán látható *Producer-Consumer* tervezési mintával érdemes megvalósítani. Ebben az elrendezésben a *Producer* egy while ciklusba ágyazott programkód, amely adatokat szolgáltat a szintén while ciklusba szervezett *Consumer* számára. A két ciklus közti egyirányú adattovábbítás egy *Queue* típusú tárolón keresztül történik. A *Queue* lényegében egy FIFO, tehát a *Consumer* vagy magyarul a fogyasztó mindig a legrégebben belehelyezett adatokat veszi elő feldolgozás előtt.

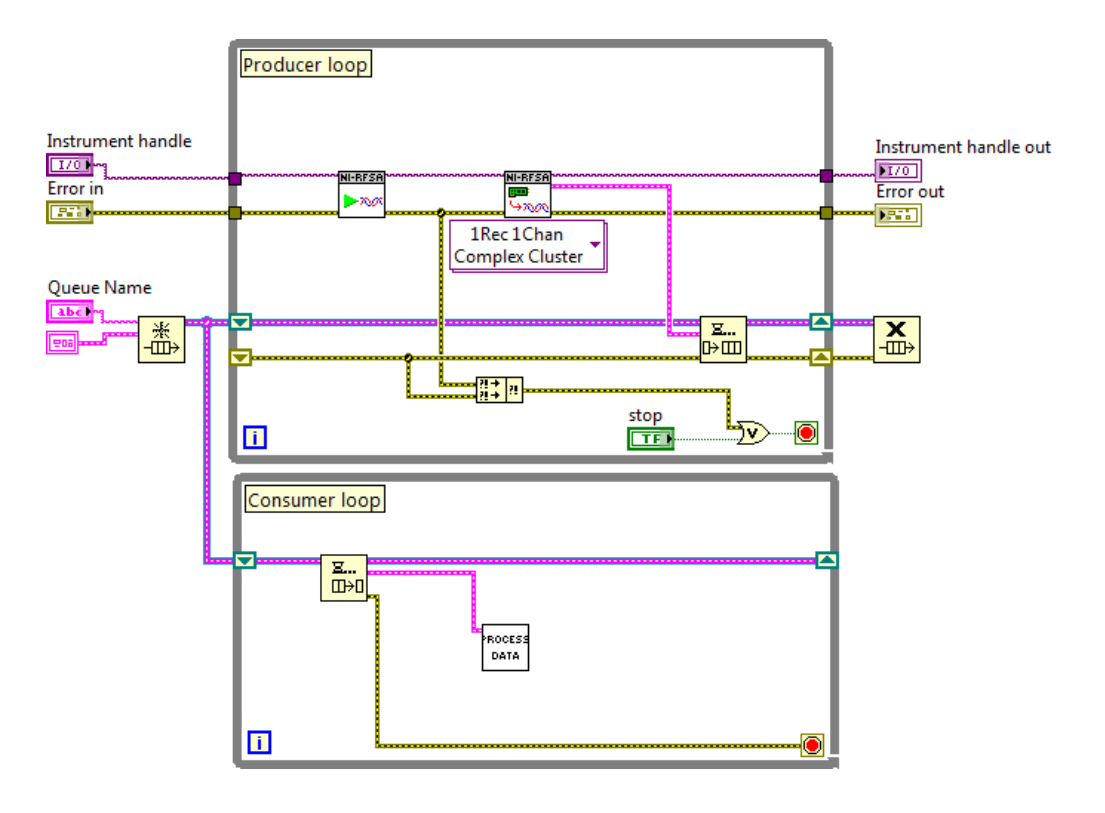

**33. ábra Az adatok beolvasása a jelanalizátor belső tárolójából, továbbításuk feldolgozásra**

<span id="page-40-0"></span>A fenti, 33. ábrán a Consumer ciklusban elhelyezett VI Complex Cluster struktúrákat dolgoz fel. Ennek menete összefoglalva a következő: a bithatárok kijelölése után, a szimbólumok azonosításával az adóoldalon alkalmazott leképezésnek megfelelően biteket rendelünk.

A bithatárokat a szinkronizációs mező segítségével lehetséges azonosítani. A szinkronizációs mező az adó és a vevő oldalon is ismert bitsorozat. A jelanalizátortól származó adatok a bitekhez az adott modulációs eljárás alkalmazásával hozzárendelt hullámformát írják le. Így a bitsorozat helyett a hozzá tartozó hullámformát kell keresni, vagyis annak I (in-phase) és Q (quadrature-phase) mintáit.

Adatsorok közti kapcsolat meghatározásához a keresztkorreláció-számítás alkalmazható, a következő képlet szerint:

$$
R_{xy_j} = \sum_{k=0}^{N-1} X_k * Y_{j+k}
$$

A fenti képletben az N elemű X mintasorozatot keressük Y mintái közt. A j változó értékét 0 tól (M-N) -ig léptetjük, ahol M jelöli Y elemszámát. A képletet megvalósító LabVIEW blokkdiagramot a 34. ábra tartalmazza.

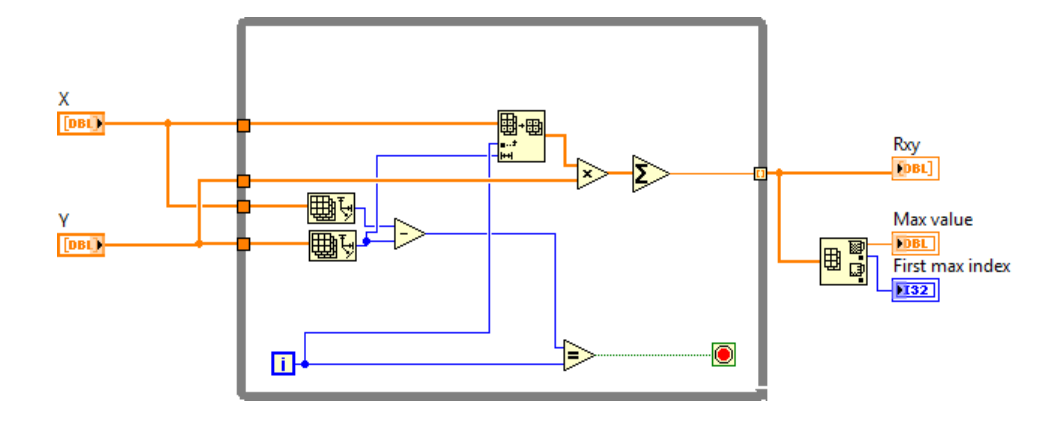

**34. ábra. Keresztkorreláció számítása a szinkronizációs mező pozíciójának megtalálásához**

<span id="page-41-0"></span>Mielőtt elvégeznénk a korrelációszámítást a szinkronizációs mezőt leíró I és Q komponensek mintáit a vevőoldali IQ rátának megfelelően újra kell mintavételezni. Ehhez a LabVIEW-ban rendelkezésre álló lineáris interpolációt végző VI-t használatam a 35.ábrán látható elrendezésben.

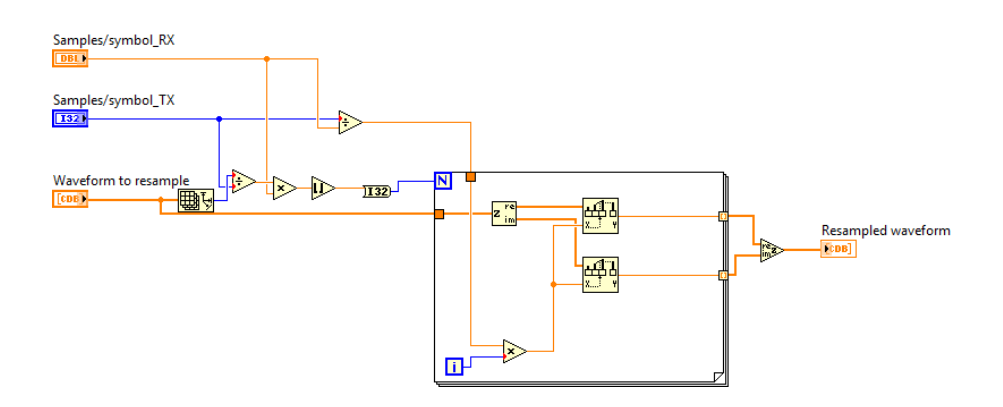

**35. ábra. A szinkronizációs mező I és Q komponenseinek újramintavételezését végző LabVIEW kód.**

<span id="page-41-1"></span>A fázis- és a kvadratúra-komponensekre is alkalmazva a fenti korrelációszámítást a maximumhelyek más-más értékekre adódtak. Ennek az az oka, hogy az adó és a vevő helyi oszcillátorai fázisban nincsenek szinkronizálva, így a lekeverés során az adóoldalitól eltérő hullámformák álltak elő a fázis és a kvadratúra komponensekre egyaránt. A fázishiba ugyan mindkét komponenst módosította, de a torzítás mindig csak az egyik esetében eredményezte a szinkronizációs mező pozíciójának hibás meghatározását.

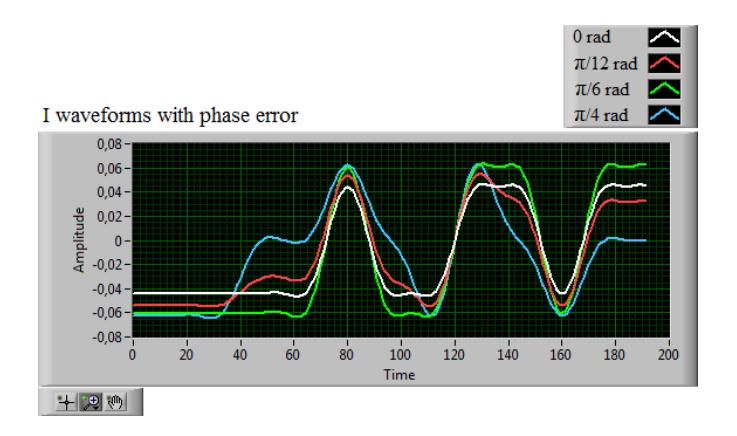

**36. ábra. A fázishiba hatása a vett jel I komponensére 15ᵒ, 30ᵒ, 45ᵒ esetén**

<span id="page-42-0"></span>Az adóoldalon alkalmazott QPSK modulációt megelőzően a szinkronizációs mezőt az 10 és a 01 bitpárok többszöri egymás után illesztésével állítottuk elő. Ennek megfelelően ha a korrelációszámítás eredményeképpen kapott bithatárt vesszük figyelembe, akkor az első szimbólum ezen két bitpár valamelyikét kell hogy jelentse. Mivel a fázishibáról nem rendelkezünk információval ezért szükséges, hogy a későbbiekben mindkét lehetőséggel tovább számoljunk.

A bithatárok kijelölése után a vett jel I és Q komponenseit alkotó mintákat szimbólumokra oszthatjuk, hiszen az adóoldalon használt szimbólumrátát ismertnek tekinthetjük. A szimbólumráta és a vevőoldali IQ ráta hányadosaként megkapjuk, hogy hány mintából áll egyetlen szimbólum a Complex Cluster típusú struktúrák Y tömbjeiben. Az így előálló elemi hullámformák alapján kell döntést hozni az aktuális szimbólumhoz rendelendő bitek értékéről. A szimbólumokhoz tartozó hullámformák egymásra illesztésével megkapjuk a vétel minőségéről kvalitatív információval szolgáló szemábrát. Minél nyitottabb a szemábra a vétel minősége annál jobb, hiszen a döntés alapját képező időpontokhoz, jelen esetben a 7. vagy 8. mintához tartozó értékek ilyenkor távolabb helyezkednek el. A zaj a függőleges, míg a fázishiba a szemábra vízszintes záródását eredményezi, ennek megfelelően definiálható egy amplitúdó- és egy fázistartalék érték.

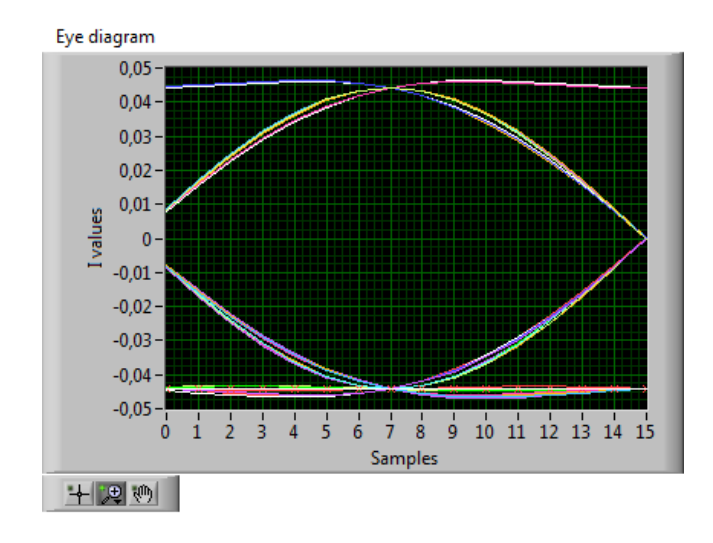

**37. ábra. Zajtól és fázishibától mentes jel szemábrája.**

<span id="page-43-0"></span>Ahogy a moduláció elvégzésekor láthattuk a QPSK modulált jel alapsávi ekvivalensét alkotó I és Q komponensek szűretlen mintái két értéket vehettek fel, melyek csupán előjelükben tértek el egymástól. A bitek szimbólumokhoz rendelése egyetlen I-Q mintapár alapján történik. A szemábráról leolvasható, hogy a szimbólumok közepén elhelyezkedő minta a legalkalmasabb a döntés alapjául szolgálóérték kiválasztására. A 37. ábra szemábrája az adóoldali alapsávi ekvivalens mintáiból lett előállítva, egy ideális helyzetet szemléltet, vagyis a jelet nem terheli zaj és fázishiba sincs jelen benne. A következő ábra viszont egy valós, a jelanalizátorral vett jel szemábráját mutatja, 30ᵒ körüli fázishibával, minimális zajjal.

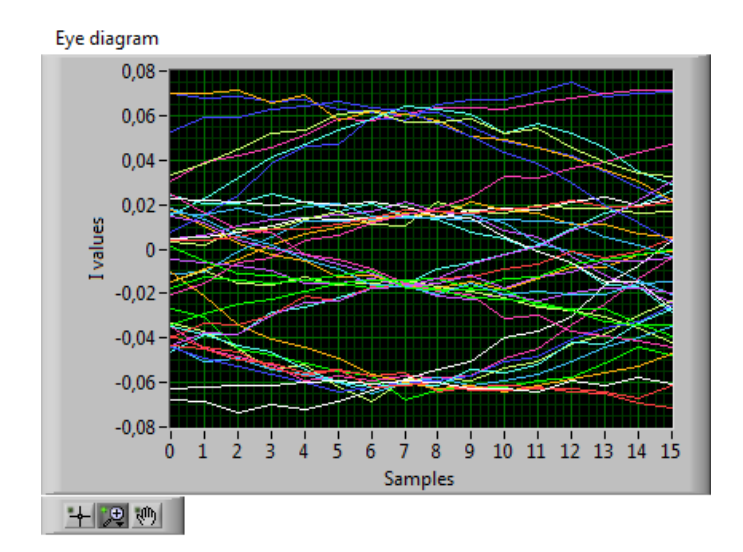

**38. ábra. Fázishibával terhelt jel szemábrája.**

<span id="page-43-1"></span>A 38. ábrán látszik, hogy egy valós rendszerben a fázishiba hatásának megszűntetése nélkül a szimbólum közepén elhelyezkedő minták alapján történő döntés a bitek értékéről hibás eredményhez vezethet. A fázishiba korrigálásához első lépésként meg kell határozni az

értékét. Ehhez felhasználjuk, hogy a korrelációval a minták tömbjében meghatározott indexet követő első szimbólumnak a szinkronizációs mező 01 vagy 10 bitpárjának valamelyikéhez kell tartoznia. A könnyebb kezelhetőség érdekében a LabVIEW-ban a konstellációs diagram négy állapotát a hozzájuk rendelhető I és Q minták helyett a diagramon értelmezhető szögekkel azonosítottam. A konstellációs diagram négy állapota egy origó középpontú kör mentén helyezkedik el, a fázishiba hatására a négy állapot ezen kör kerülete mentén mozdul el. Ezt szemléltetik a 39. ábrán látható konstellációs diagramok, a baloldali jel esetén 0°, míg a jobboldali esetében 30ᵒ a fázishiba.

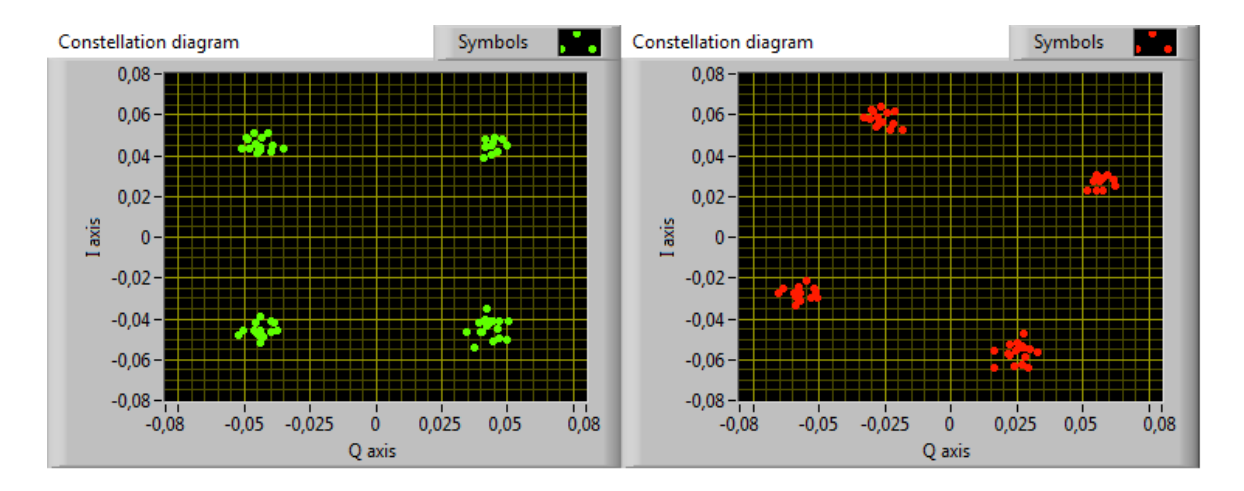

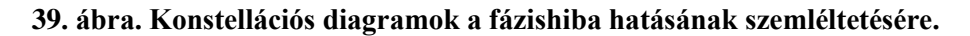

<span id="page-44-0"></span>Ha kiszámoljuk az első szimbólumhoz tartozó szög értékét, akkor a fázishiba egy kivonással meghatározható. Mivel a korrelációszámítás bizonytalansága miatt nem tudjuk, hogy az első szimbólumhoz milyen szöget rendeljünk és a fázishiba 0° és 360° közt tetszőleges értékű lehet, ezért a hullámformán a korrekciót mindkét szimbólumhoz értelmezhető fázishibára el kell végezni, erre a következő képlet alkalmazható [4].

$$
\begin{bmatrix} I_{corr.} \\ Q_{corr.} \end{bmatrix} = \begin{bmatrix} Cos(\phi) & Sin(\phi) \\ -Sin(\phi) & Cos(\phi) \end{bmatrix} \begin{bmatrix} I \\ Q \end{bmatrix}
$$

A fenti képletben ɸ jelenti a fázishibát I és Q pedig a fázishibával rendelkező mintákat.

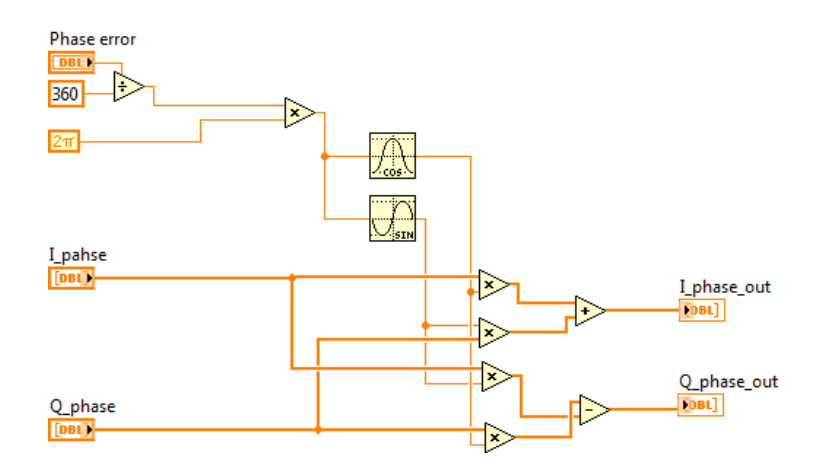

**40. ábra. A fázishibát javító LabVIEW programkód.**

<span id="page-45-0"></span>A következő feladat a demoduláció, a fentiekkel összhangban minden szimbólum I és Q komponensének mintáiból kiválasztjuk a középsőket, majd ezekhez a konstellációs diagramnak megfelelően egy-egy szög értéket rendelünk. Végül az IQ koordinátasíkot a tengelyek mentén négy részre osztva a szögekhez hozzárendeljük a biteket. A demodulációt a fent említett bizonytalanság miatt két esetre is el kell végezni a 41. ábrán látható módon. Az eredményként kapott két bitsorozatból azt tartjuk meg, amelyik tartalmazza a Start of Frame Delimiter mező bitjeit.

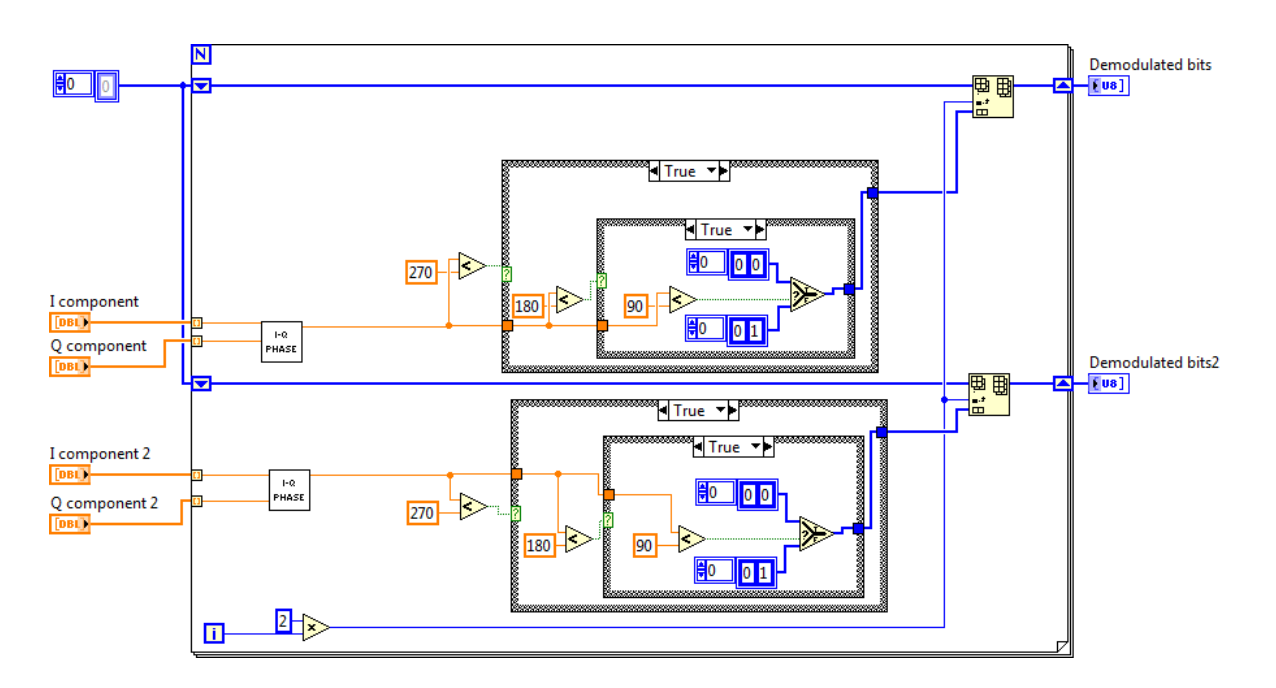

<span id="page-45-1"></span>**41. ábra. A demodulációt végző LabVIEW VI.**

A vett adatkeretben a Start of Frame Delimiter azonosításával megkereshető a hasznos bitek számát megadó DLC mező. Végül az ezt követő bitekből annyit különítünk el ahány bitet az adott keret tartalmaz.

### <span id="page-46-0"></span>**9. Az adatátviteli rendszer vizsgálata**

A digitális adatátviteli rendszerek vizsgálatának egyik gyakran alkalmazott módszere a bithibaarány mérése. A bithibaarányt (angolul BER, Bit Error Rate) az elküldött és a fogadott bitek alapján számolják a következő képlet szerint.

$$
BER = \frac{hibás\ bitek\ száma}{összes\ továbbított\ bitek\ száma}
$$

Egy adott adatátviteli rendszer esetében a mért értéket a jel-zaj viszony befolyásolja, ennek megfelelően a rendszer vizsgálatához bithibaarány görbéket készítenek, melyek a bithiba arányokat ábrázolják a jel-zaj viszony függvényében. Egy BPSK modulált jelre, additív fehér zajjal terhelt csatorna esetén meghatározható az elméleti bithibaarány görbe [11]:

$$
P_e = \frac{1}{2} erfc\left(\sqrt{\frac{E_b}{N_0}}\right)
$$

A fenti képletben  $E_h$  jelenti a bitenergiát,  $N_0$  pedig a zaj teljesítménysűrűség-spektrumát. Az  $erfc$ -függvény a Gauss-féle hibafüggvény komplementerfüggvénye, melynek definíciója az alábbi [11]:

$$
erfc(u) = \frac{2}{\sqrt{\pi}} \int_{u}^{\infty} e^{-z^2} dz
$$

A QPKS moduláció elméleti bithibaarány görbéje megegyezik a BPSK modulációhoz tartozó görbével, hiszen a QPSK modulátor értelmezhető úgy is, mint két független BPSK modulátor. Az elméleti görbe MATLAB-ban egyszerűen felrajzolható, a használt script az F.3. számú függelékben található.

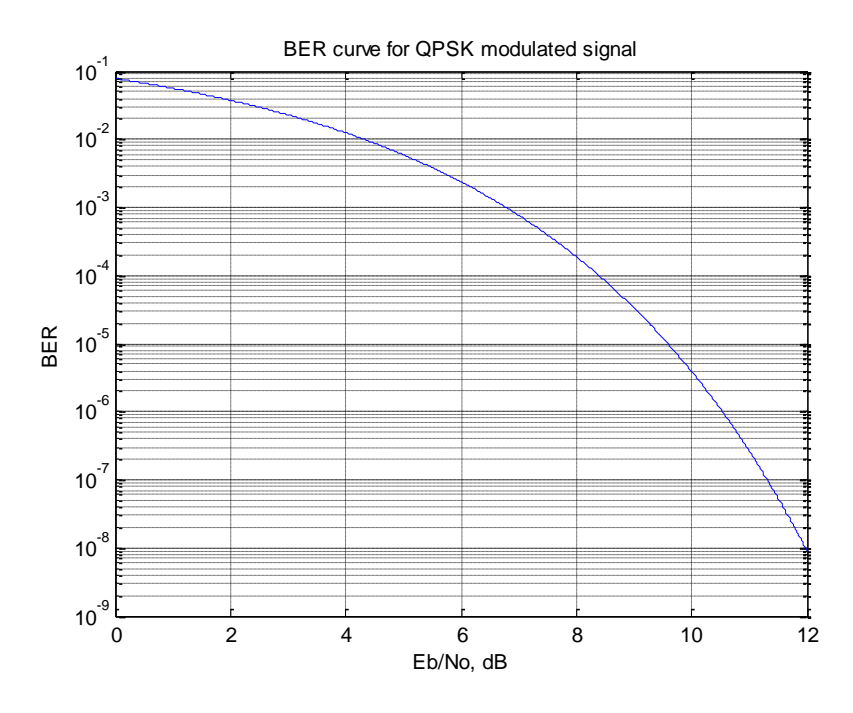

**42. ábra. A QPSK moduláció elméleti bithibarány görbéje.**

### <span id="page-47-1"></span><span id="page-47-0"></span>**9.1.Bithibaarány számítása a PXI alapú adatátviteli rendszerre**

Az elkészített adatátviteli rendszer vizsgálatát egy bitsorozattá konvertált txt fájl továbbításán végeztem. A text fájlt bitekre konvertáló LabVIEW kódot a 43. ábra szemlélteti.

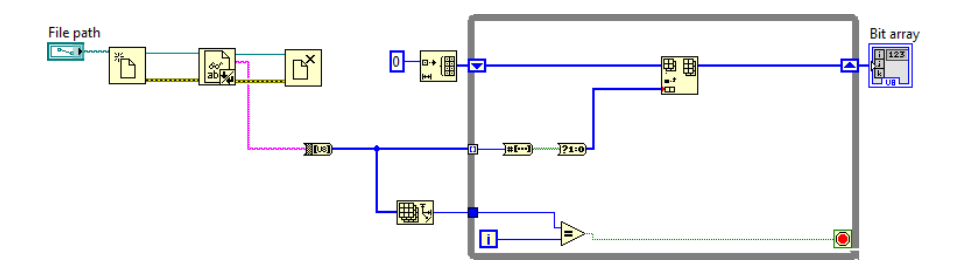

**43. ábra. A txt fájlt bitek tömbjére konvertáló VI.**

<span id="page-47-2"></span>Az adatkeretek hasznos biteket tartalmazó mezőit 128 byte hosszúságúra választottam, ennek megfelelően a konvertált bitsorozatot 1024 elemet tartalmazó részekre osztottam. Az adatkeretekbe szervezés során a kereteket azonosító CTR mező értékét 0-val kezdődően egyesével növeltem. A modulációt követően előálló alapsávi ekvivalens alapján a jelgenerátor előállítja az adatkereteket leíró hullámformákat. Bár a feladat vezeték nélküli adatátviteli protokol megvalósításáról szól, a rendszer tesztelése alatt a jelgenerátort és a jelanalizázort egy koaxiális kábellel kötöttem össze, közbeiktatva egy 10 dB-es csillapító tagot. A kábellel

való összeköttetés előnye, hogy a környezeti zajok hatása a mérés során minimálisra csökkenthető, a mintákhoz a programban generált zajminták hozzáadásával változtathatjuk a jel-zaj viszonyt. A következő ábrán látható mindemellett a jelanalizátort és a jelgenerátort alkotó modulok összekötése is. A digitalizáló kártya a downconverter, a függvénygenerátor pedig az upconverter modul nagypontosságú helyi oszcillátorainak jeleit használják órajelként.

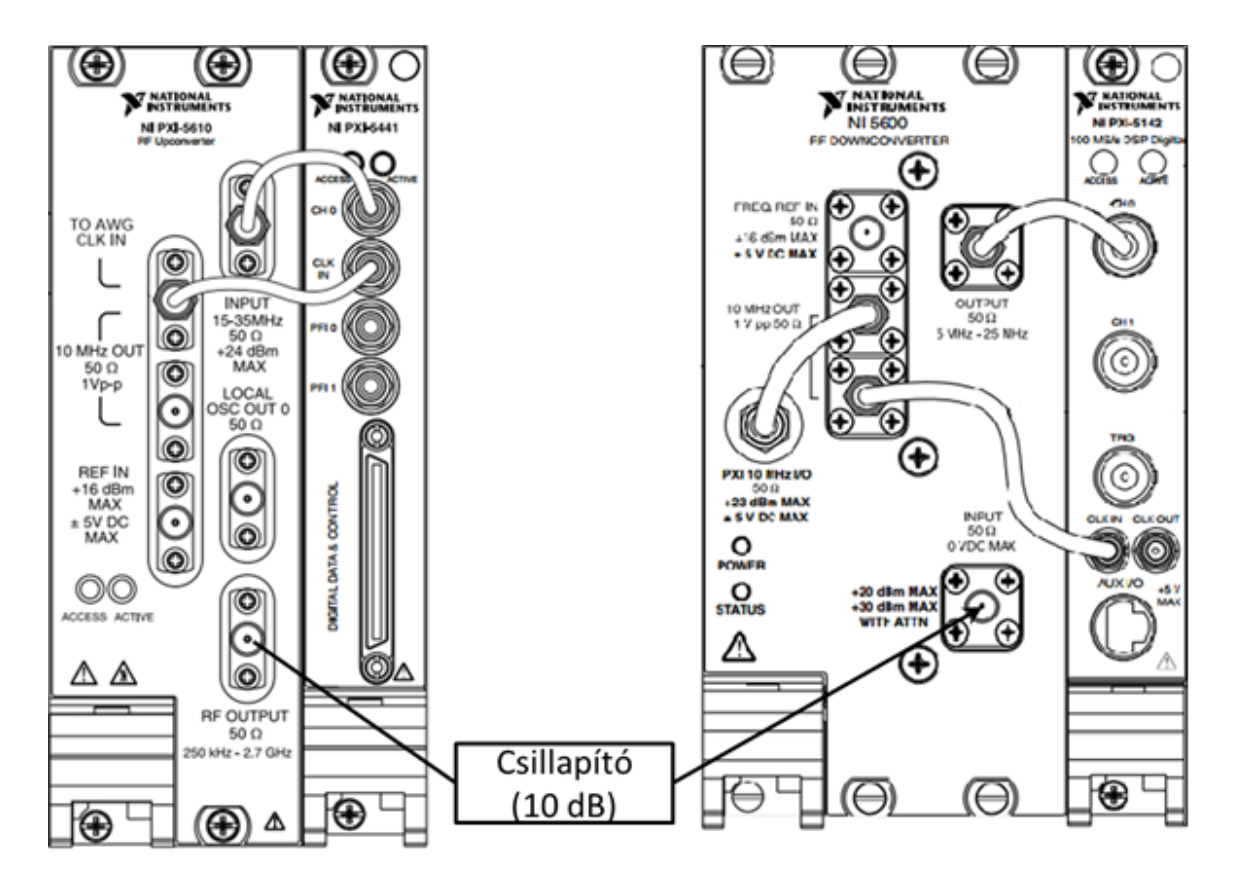

**44. ábra. A jelanalizátor és a jelgenerátor összekötése.**

<span id="page-48-0"></span>A vevőoldalon a jel demodulálását követően az adatkeretekből előállíthatók a hasznos bitek. Az elküldött és a vett biteket tartalmazó tömbök kizáró vagy kapcsolatba hozásával a hibás bitek helyén 1 értéket kapunk, majd az ezek összegzésével előálló számot elosztva az összes elküldött bitek számával megkapjuk a bithiba arányt. Ahogy fent említettem a zaj hozzáadása a jelhez szoftveresen történik, erre a *Modulation Toolkit*-ben rendelkezésre áll egy AddAWGN elnevezésű VI. A VI bemenetén meg kell adni a zajjal terhelendő jelet leíró *Complex Cluster* típusú struktúrát, a kívánt jel-zaj viszont, az adott modulációs eljárásban egy szimbólumhoz rendelt bitek számát, illetve ezeket a szimbólumokat leíró minták számát.

A bithibaarány görbe felvétele a következők szerint történik: Az adatkeretekből modulációval előállított alapsávi ekvivalens mintáihoz a kívánt jel-zaj viszonynak megfelelő mértékű zaj kerül hozzáadásra. A jelgenerátor ezeket a zajjal terhelt hullámformákat állítja elő a jelanalizátor számára. A vevőoldalt megvalósító LabVIEW kód a vett hullámformákat leíró alapsávi ekvivalensből demodulációval visszaállítja az adatkereteket felépítő biteket. Bithibaarány számítására csak abban az esetben kerül sor, ha az összes továbbított adatkeretet sikerült visszaállítani. A hibás keretek azonosítására a CTR mező szolgál. Helyes az adatkeret vétele, ha a demodulált bitsorozatban a Start of Frame Delimiter mező megtalálható és a CTR mező értéke kisebb a továbbított keretek számánál. Hiányzó keretek esetén a vevőoldal kezdeményezi ezek újraadását. A folyamat addig ismétlődik, amíg az összes keret meg nem érkezik, vagy az újraküldés adott számú ismétlés esetén sem vezet eredményre. Ebben az esetben csak a helyesen demodulált keretek figyelembevételével kerül meghatározásra a bithiba arány. Kis jel-zaj viszony esetén az újraküldések maximális számát nem érdemes túl nagyra választani, ennek oka, hogy a nagyszámú helytelen demoduláció a Start of Frame Delimiter mező bitmintáját hibásan a 128 byte hosszúságú payload mezőben is azonosíthatja. A tapasztalat azt mutatta, hogy 15dB-es jel-zaj viszony érték felett a tízszeres ismétlésszám megfelelő választás. A jel-zaj viszonyt sem érdemes egy bizonyos határ fölé növelni, ez a határ ott értelmezhető, ahol a mért bithiba arány egy nagyságrendbe kerül az elküldött hasznos bitek számának reciprokával. A szövegfájl továbbítása esetén ez a helyzet 24 dB jelzaj viszony esetén állt elő. A 45. ábra a mérés eredményeit tartalmazza.

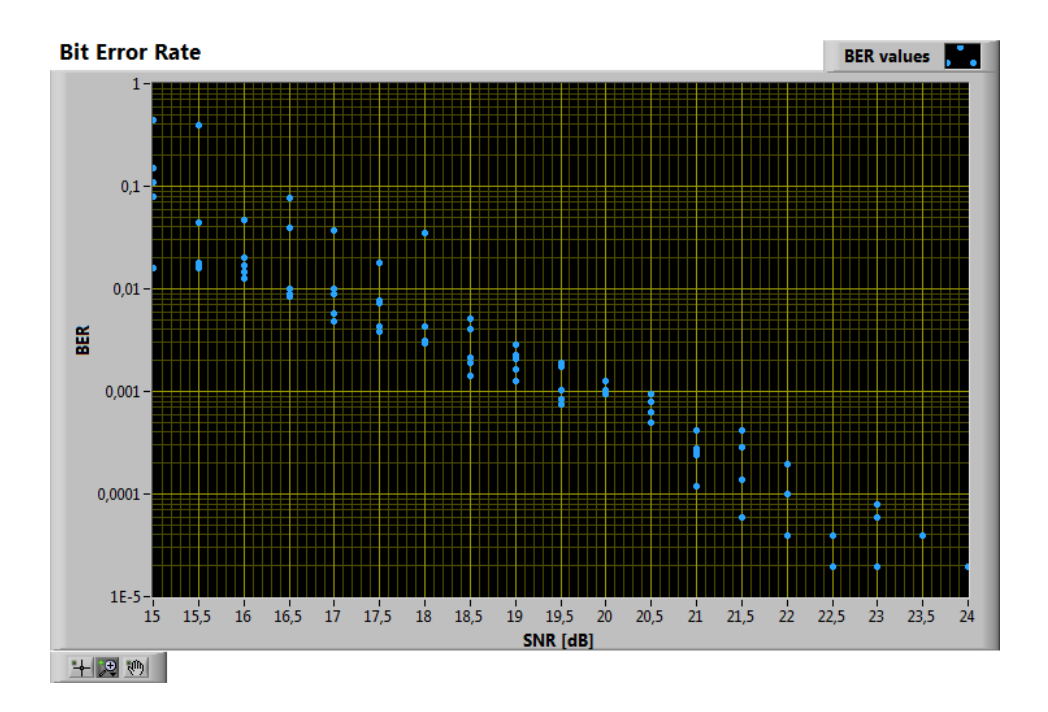

**45. ábra. A mért bithiba arány értékek 0,5 dB-es jel-zaj viszony lépésközzel.**

<span id="page-50-0"></span>Ahogy a 45. ábrán látható az egyes jel-zaj viszony értékekhez tartozó bithiba arány értékek nagy szórást mutatnak ezért a ezeken átlagolást végeztem. Ezután az átlagolás eredményeként kapott pontokra görbét illesztettem, amit a 46. ábra szemléltet.

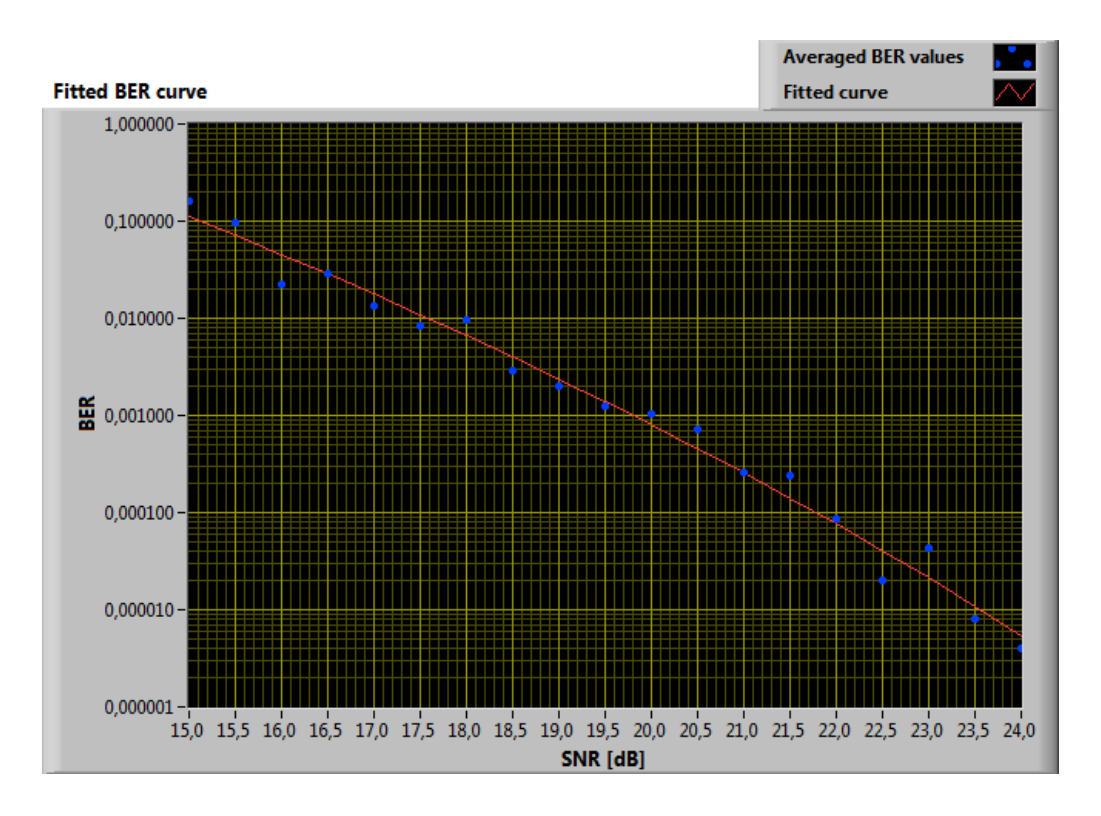

<span id="page-50-1"></span>**46. ábra. Görbe illesztése az átlagolt bithiba arány értékekre.**

## <span id="page-51-0"></span>**10. Összefoglalás**

Az alkalmazott adatátviteli protokol megvalósítása során az egyszerűséget tartottam szem előtt. Két fő továbbfejlesztési lehetőséget látok megfontolandónak, az adatátviteli sebesség növelését és a bithibaarány mérséklését. Jelenlegi állapotában a rendszer adatátviteli sebességének egyik korlátja, hogy a minták jelgenerátorhoz történő továbbítása és a jelgenerálás szekvenciálisan történik. A két tevékenység párhuzamosításának lehetséges módja a DMA adatátvitel megvalósítása a PC és a jelgenerátor közt. Növelhető a sebesség a modulációs eljárás lecserélésével, alkalmazható például a négyállapotú helyett a nyolc vagy tizenhat állapotú fázisbillentyűzés. Frekvencia vagy amplitúdó modulációt alkalmazó eljárásokra történő áttérés a demodulációt végző LabVIEW kód jelentős módosítását igényelnék. Ez rámutat a saját megoldások alkalmazásának egyik hátrányára is. A beépített VI-okat a lehető legáltalánosabbra készítették. Ennek megfelelően néhány paraméter átállításával ugyanaz a VI teljesen más feladatok elvégzésére tehető alkalmassá. A beépített VI-ok egyetlen ellenérve, hogy sok részletet elfednek a felhasználó elől, amennyiben a rendelkezésre álló dokumentáció nem elég egyértelmű használatuk nehézkessé válhat. Ez volt a fő oka, hogy a demoduláció elvégzésére saját megoldást választottam. A bithibaarány csökkentésének hatékony módja lehet az adatkeretek payload mezőinek ellenőrző összeggel történő ellátása, ebben az esetben a hibás keretek beazonosíthatók, kezdeményezhető az újraküldésük. Megfontolandó hibajavító kódolás alkalmazása, mint például a Reed-Solomon kód, amely a modulációhoz is használt *Modulation Toolkit*-ben elérhető. Összességében elmondható, hogy az elvégzettek jó alapot biztosítanak a téma alaposabb vizsgálatához.

### <span id="page-52-0"></span>**11. Hivatkozások**

- [1] Virtual Instrumentation and Traditional Instruments <http://www.ni.com/white-paper/4757/en/> 2014. december 3.
- [2] Kolumbán Géza, Krébesz Tamás: LabVIEW platformon implementált virtuális műszerek és nyomonkövethetőséget biztosító automata teszt rendszerek [http://ftp.ni.com/pub/branches/ee/hungary/open\\_doors/ni\\_rf\\_seminar\\_2010sep](http://ftp.ni.com/pub/branches/ee/hungary/open_doors/ni_rf_seminar_2010sep-automated_testing.pdf)[automated\\_testing.pdf](http://ftp.ni.com/pub/branches/ee/hungary/open_doors/ni_rf_seminar_2010sep-automated_testing.pdf) 2014. december 3.
- [3] Charan Langton: Hilbert Transform, Analytic Signal and the Complex Envelope <http://complextoreal.com/wp-content/uploads/2013/01/tcomplex.pdf> 2015.05.05.
- [4] Kolumbán Géza, Krébesz Tamás, Francis C. M. Lau: Theory and Application of Software Defined Electronics: Design Concepts for the Next Generation of Telecommunications and Measurement Systems [http://www.researchgate.net/publication/254059765\\_Theory\\_and\\_Application\\_of\\_Soft](http://www.researchgate.net/publication/254059765_Theory_and_Application_of_Software_Defined_Electronics_Design_Concepts_for_the_Next_Generation_of_Telecommunications_and_Measurement_Systems) ware Defined Electronics Design Concepts for the Next Generation of Telecom [munications\\_and\\_Measurement\\_Systems](http://www.researchgate.net/publication/254059765_Theory_and_Application_of_Software_Defined_Electronics_Design_Concepts_for_the_Next_Generation_of_Telecommunications_and_Measurement_Systems) 2015.05.05.
- [5] Walter Fischer: A digitális műsorszórás alapjai, Typotex Elektronikus Kiadó Kft., (2005)
- [6] OSI modell [http://hu.wikipedia.org/wiki/OSI\\_modell](http://hu.wikipedia.org/wiki/OSI_modell) 2015.05.05.
- [7] 802.15.4. Wireless Medium Access Control (MAC) and Physical Layer (PHY)Specifications for Low-Rate WirelessPersonal Area Networks (LR-WPANs) [http://embedded.ifmo.ru/sdk/sdk20/components/IEEE802\\_15\\_4/802.15.4-2003.pdf](http://embedded.ifmo.ru/sdk/sdk20/components/IEEE802_15_4/802.15.4-2003.pdf) 2015.05.05.

#### [8] PXI platform

http://sine.ni.com/np/app/main/p/ap/global/lang/hu/pg/1/sn/n24:PXI-FSLASH-CompactPCI/

2015.05.05.

[9] NI PXI 5660 Getting Started Guide

<http://digital.ni.com/manuals.nsf/websearch/8E7E722961D8B25486257669007DFC28> 2015.05.05.

[10] NI PXI-5671 Getting Started Guide

[http://digital.ni.com/manuals.nsf/websearch/940A94CD63E636A686257D35005C3EF](http://digital.ni.com/manuals.nsf/websearch/940A94CD63E636A686257D35005C3EF3) [3](http://digital.ni.com/manuals.nsf/websearch/940A94CD63E636A686257D35005C3EF3)

2015.05.05.

[11] Simon Haykin: Communication systems, John Wiley & Sons, Inc., (2004)

# <span id="page-54-0"></span>**12. Ábrajegyzék**

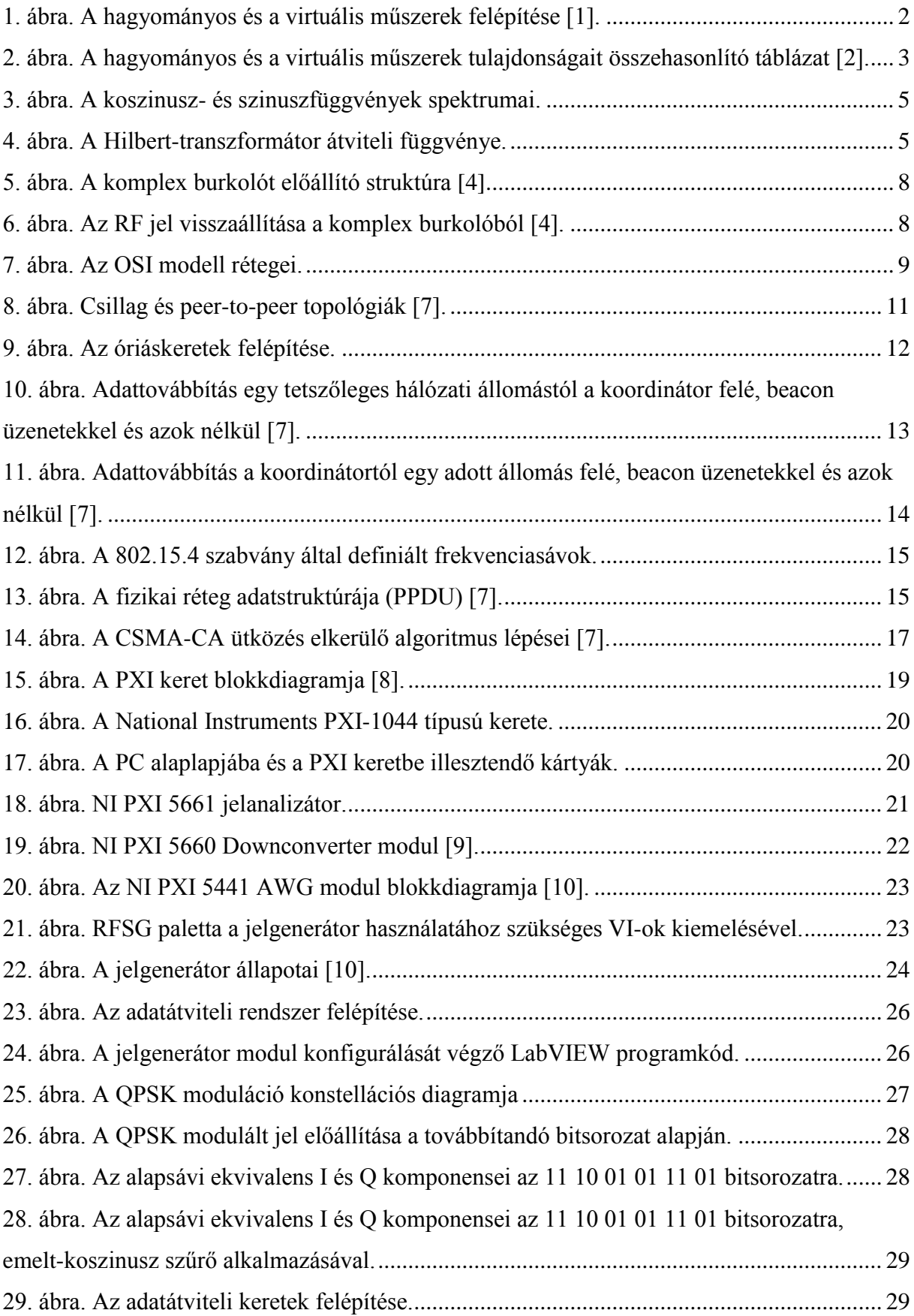

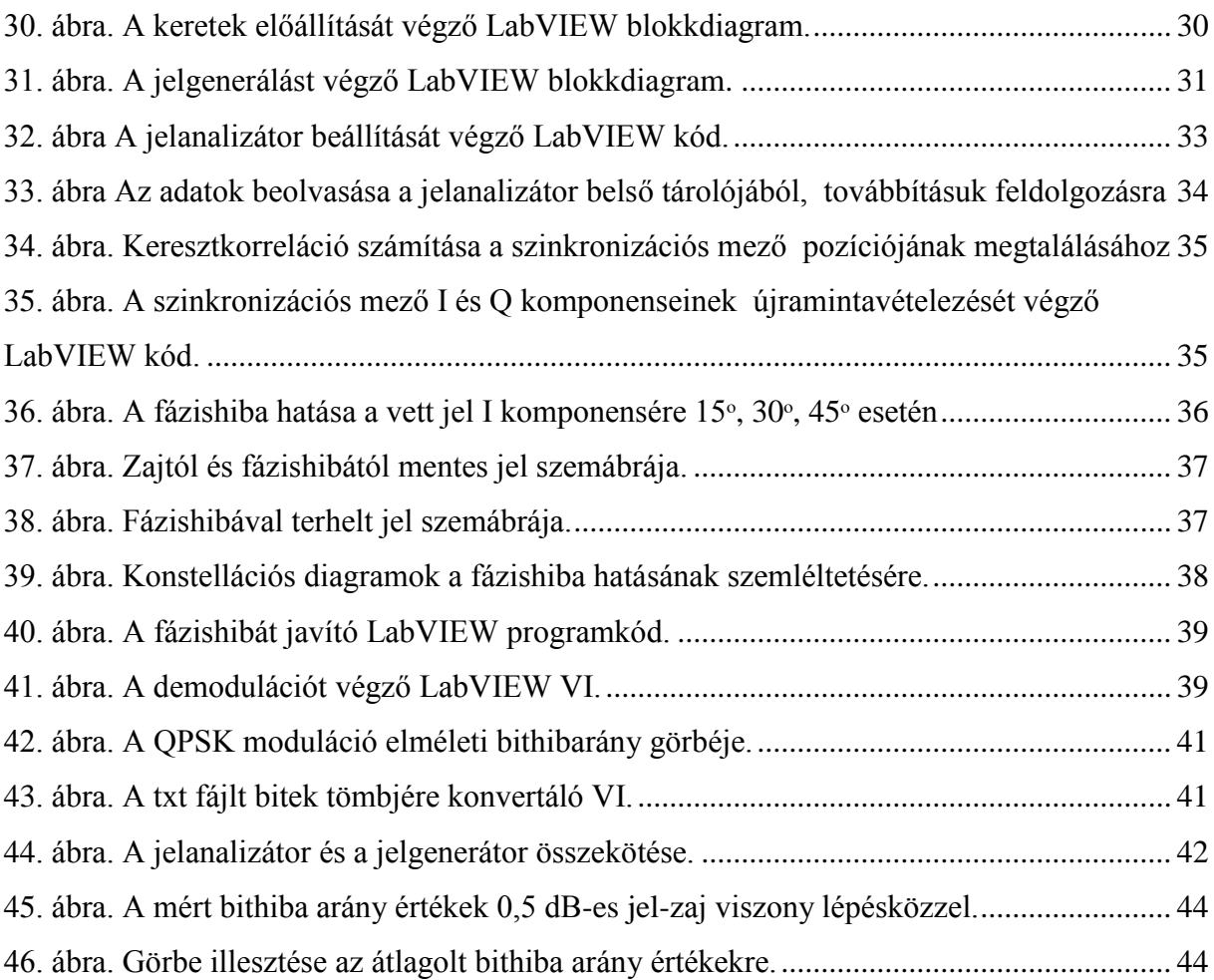

## <span id="page-56-0"></span>**13. Rövidítések jegyzéke**

**API**: *Application Programming Interface* **AWG**: *Arbitrary Waveform Generator* **AWGN**: *Additive* White Gaussian Noise **BER**: *Bit Error Rate* **CAP**: *Contention Access Period* **CFP**: *Contention Free Period* **CSMA-CA**: *Carrier Sense Multiple Access/Collision Avoidance* **DUC**: *Digital Up-*Converter **DLC**: *Data Length Code* **FFD**: *Full Function Device* **GTS**: *Guaranteed Time Slot* **ISM**: *Industrial, Scientific Medical* **IQ**: *In-phase, Quadrature-phase* **LLC**: *Logical Link Control* **L-RWPAN**: *Low-Rate Wireless Personal Area Network* **MAC**: *Media Access Control* **OSI**: *Open Systems Interconnection* **PDU**: *Protocol Data Unit* **PPDU**: *Physical Layer Protocol Data Unit* **PXI**: *PCI eXtensions for Instrumentation* **QPSK**: *Quadrature Phase Shift Keying* **RFD**: *Reduced Function Device* **SAP**: *Service Access Point* **SFD**: *Start of Frame Delimiter* **SDU**: *Service Data Unit* **VI**: *Virtual Instrument*

### <span id="page-57-0"></span>**14. Függelék**

#### **F.1. Szimbólumközti áthallás, Nyquist-csatorna**

A bithibák megjelenésének egyik forrása a szimbólumközti áthallás. A jelenség az átviteli csatorna diszperzív tulajdonságának következménye, a szimbólumokat reprezentáló elemi hullámfüggvények időben "szétterülnek", ezért a demoduláció elvégzésekor a döntési idpontokban egyszerre több szimbólum hatása is érvényesül, növelve a hibás döntés valószínűségét. A szimbólumközti áthallás a kétszintű PAM adatátvitel esetén vizsgálható. Egy ilyen rendszer blokkvázlatát szemlélteti az F.1.1. ábra.

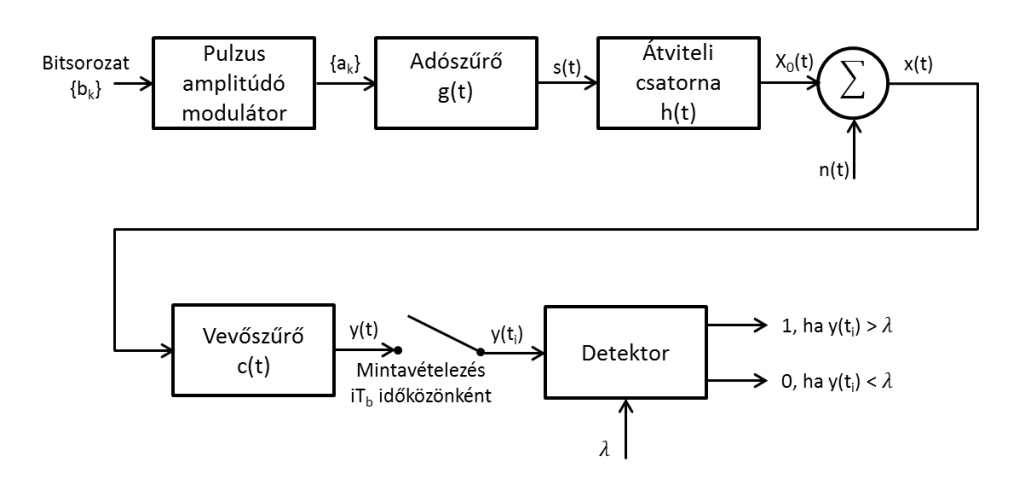

**F.1.1. ábra. Alapsávi bináris adatátviteli rendszer blokkvázlata [11].**

A rendszer bementére vezetett bitsorozat minden eleméhez a pulzus amplitúdó modulátor impulzusokat rendel a következők szerint:

$$
a_k = \begin{cases} +1 & \text{ha } b_k \text{ értéke 1} \\ -1 & \text{ha } b_k \text{ értéke 0} \end{cases} \tag{F.1.1}
$$

Az így előálló impulzusokból a  $g(t)$  súlyfüggvénnyel rendelkező adószűrő előállítja a kimenetén a továbbított  $s(t)$  jelet, amely a következők szerint írható fel:

$$
s(t) = \sum_{k} a_{k} g(t - kT_{b})
$$
 (F1.2)

Amint a képlet mutatja a továbbított jel a szimbólumokhoz rendelhető elemi impulzusfüggvények összegeként értelmezhető. Ezt a jelet a  $h(t)$  impulzusválaszú átviteli csatorna szintén módosítja, illetve ezen a ponton véletlenszerű zaj  $(n(t))$  adódik a jelhez. A zajos jel ezután áthalad a vevőszűrőn, melynek kimenetén  $T_b$  időközönként megtörténik a mintavételezés. A döntéshozó áramkör az aktuális minta és egy  $\lambda$  határérték összevetésével az adott leképezésnek megfelelően 0-t vagy 1-et ad kimenetén. A szimbólumközti áthallás vizsgálatához írjuk fel a vevőszűrő kimentén előálló jelet:

$$
y(t) = \mu \sum_{k} a_k p(t - kT_b) + n(t) \tag{F.1.3}
$$

A képletben  $p(t)$  az adószűrő, a csatorna és a vevőszűrő súlyfüggvényeinek  $(g(t), h(t), c(t))$  konvolúciójaként állítható elő. A  $T<sub>b</sub>$  időközönkénti mintavételezésre a képlet a következők szerint írható át:

$$
y(t_i) = \mu \sum_{k=-\infty}^{\infty} a_k p [(i - k)T_b] + n(t_i)
$$
 (F.1.4)  
=  $\mu a_i + \mu \sum_{\substack{k=-\infty\\k \neq i}}^{\infty} a_k p [(i - k)T_b] + n(t_i)$  (F.1.5)

A képlet három tényező összegéből áll, ezek közül az első az i-edik továbbított bithez tartozó impulzus hatását, a második tag az i-ediket megelőző impulzusok belapolódó hatását, míg a harmadik tag a zajt írják le. Ideális csatorna esetén nem jelentkezik a szimbólumközti áthallás, tehát az aktuális mintavételi időpontban a belapolódó impulzusok hatása és a zaj is 0. A második és harmadik tag elhagyásával a mintavételezett érték csak az aktuális bithez rendelt impulzust írja le.

$$
y(t_i) = \mu a_i \quad (F.1.6)
$$

A szimbólumokhoz rendelt  $a_k$  elemi függvények és a csatorna impulzusválasza adott, így az adó és a vevőszűrőket kell úgy megválasztani, hogy  $p(t)$  a mintavételi időpontokban csak az aktuális bithez tartozó impulzus hatását tartalmazza.

$$
p[(i-k)T_b] = \begin{cases} 1, & ha \ i = k \\ 0, & ha \ i \neq k \end{cases}
$$
 (F.1.7)

A továbbiakban az időtartomány helyett a frekvenciatartományban folytatjuk a vizsgálatokat. A mintavételezett  $p(t)$  súlyfüggvény Fourier-transzformáltja a következők szerint írható:

$$
P_{\delta}(f) = R_b \sum_{n=-\infty}^{\infty} P(f - nR_b)
$$
 (F.1.8)

A mintavételezés az időtartományban Dirac-deltákkal történő szorzásként értelmezhető, ezt a Fourier-transzformáció képletébe írva a következő adódik:

$$
P_{\delta}(f) = \int_{-\infty}^{\infty} \sum_{m=-\infty}^{\infty} [p(mT_b)] \delta(t - mT_b) e^{-j2\pi ft} dt \tag{F.1.9}
$$

Az  $m = i - k$  helyettesítésre,  $i = k$  esetén  $m = 0$ -t kapunk, míg  $i \neq k$  esetén  $m \neq 0$ -t kapunk. Alkalmazva a feltételt a képlet az alábbiakra egyszerűsödik:

$$
P_{\delta}(f) = \int_{-\infty}^{\infty} p(0) \,\delta(t) e^{-j2\pi ft} \mathrm{dt} \tag{F.1.10}
$$

A (0) érték egy konstans ezért az integrálból kiemelhető, a Dirac-delta Fouriertranszformáltja pedig 1, ezért

$$
P_{\delta}(f) = p(0) \tag{F.1.11}
$$

Az F.1.4. képletben  $\mu$  egy skála faktor, melynek értékét úgy választják meg, hogy  $p(t)$ függvény értéke  $t = 0$ -ban 1 legyen. Ezek alapján kimondható a Nyquist-feltétel, vagyis a szimbólumközti áthallástól mentes átvitel biztosított, ha a rendszer átviteli függvényére teljesül az alábbi egyenlet:

$$
\sum_{n=-\infty}^{\infty} P(f - nR_b) = T_b \qquad \text{(F.1.11)}
$$

A egyenlet legegyszerűbb megoldását akkor kapjuk, ha a  $P(f)$  átviteli karakterisztikát egy ideális négyszögimpulzusként definiáljuk, vagyis:

$$
P(f) = \begin{cases} \frac{1}{2W} & -W < f < W\\ 0, & \text{egyébként} \end{cases} \tag{F.1.12}
$$

A W határfrekvencia a bitráta felével egyenlő:

$$
W = \frac{R_b}{2} = \frac{1}{2T_b}
$$
 (F.1.13)

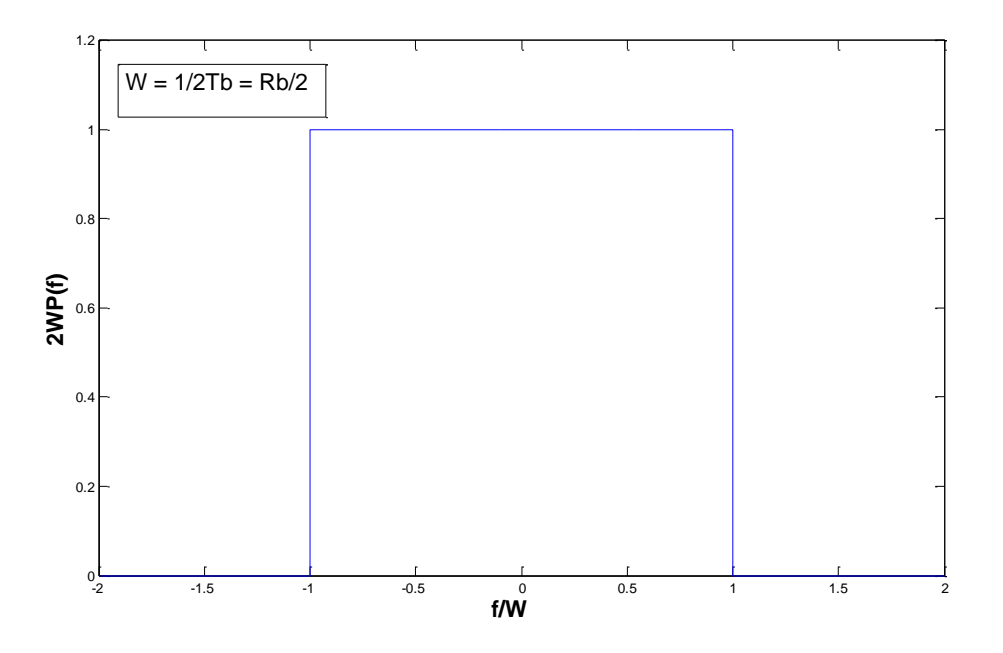

**F.1.2. ábra. Az ideális Nyquist csatorna karakterisztikája [11].**

A négyszögimpulzusként definiált átviteli karakterisztika súlyfüggvénye  $(p(t))$  inverz Fourier-transzformációval állítható elő.

$$
p(t) = F^{-1}{P(f)} = \frac{\sin(2\pi Wt)}{2\pi Wt}
$$
 (F.1.14)

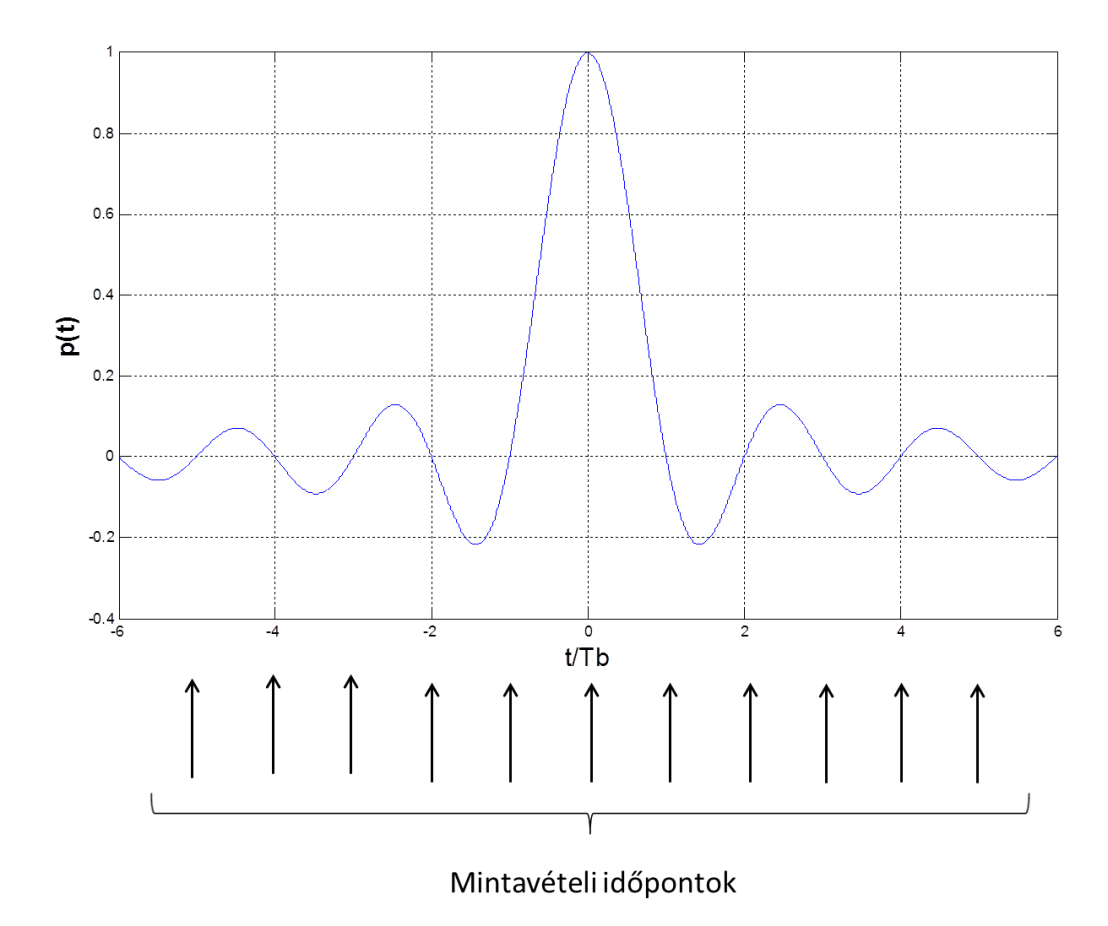

**F.1.3. ábra. Az ideális Nyquist csatorna impulzusválasza [11].**

A harmadik ábrán látható, hogy a  $p(t)$  függvény 0 értéket vesz fel  $T_b$  egész számú többszörösének megfelelő helyeken. Ha a  $T_b$  időközönként továbbított szimbólumokhoz ilyen hullámformákat rendelünk, akkor a hullámformák belapolódása nem okoz problémát, hiszen a mintavételi időpontokban mindig csak az aktuális szimbólum hatása lesz nem 0 értékű. Ezt illusztrálja a 4. ábra az 1011010 bitsorozatra.

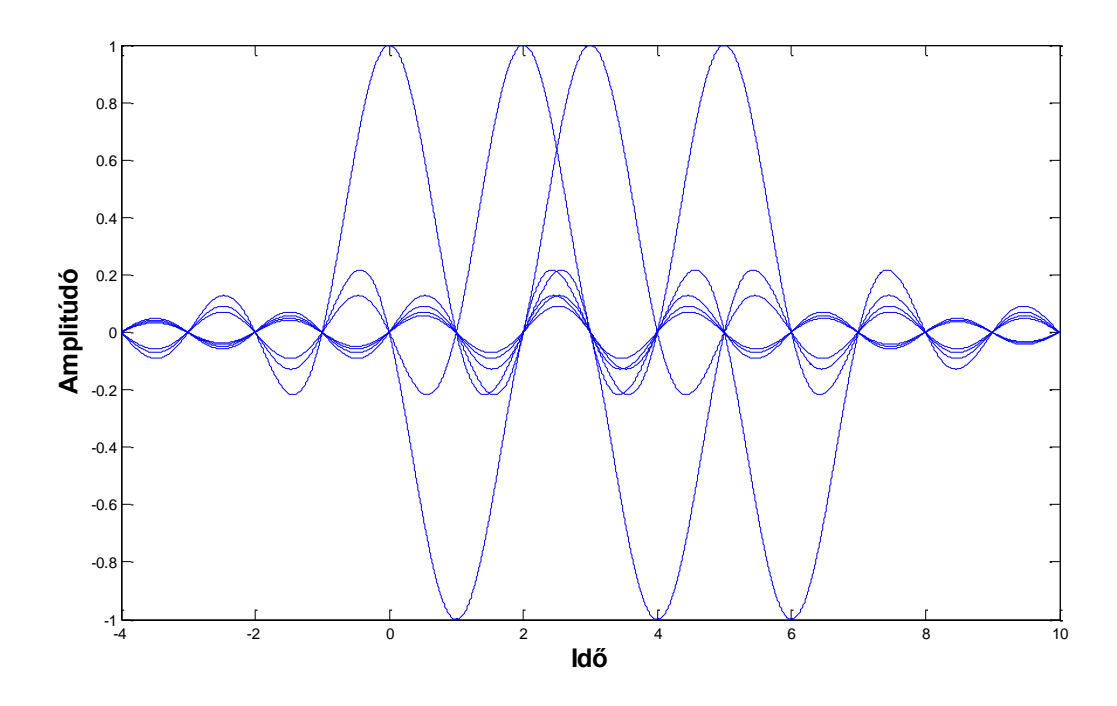

**F.1.4. ábra. Impulzusok sorozata az 1011010 bitekre [].**

Bár a Nyquist csatorna a lehető legkisebb sávszélesség mellett biztosítja a szimbólumközti áthallástól mentes átvitelt, két gyakorlati problémát felvet:

- 1. A karakterisztika éles levágásai –W és +W frekvenciákon a valóságban kivitelezhetetlen követelményeket jelentenek.
- 2. A csatorna impulzusválasz függvényének lecsengése  $1/|t|$ -vel arányosan történik nagy  $|t|$  értékekre. Ez a lassú lecsengés érzékennyé teszi az átvitelt mintavétel időzítésének hibájára.

A Nyquist csatorna gyakorlati problémái elkerülhetők, a csatorna sávszélességének növelése árán. A  $W = R_b/2$  sávszélességet egy W-nél nagyobb, de 2W-nél kisebb sávszélességre cseréljük,  $P(f)$ -re ez a következőket jelenti képletben kifejezve

$$
P(f) + P(f - 2W) + P(f + 2W) = \frac{1}{2W}, \ -W \le f \le W \quad \text{(F.1.15)}
$$

Az F1.7. és F.1.15. feltételeknek eleget tevő karakterisztikák egyike az emelt koszinusz függvény, mely a következők szerint írható le:

$$
P(f) = \begin{cases} \frac{1}{2W}, & 0 \le f < f_1 \\ \frac{1}{4W} \Big\{ 1 - Sin[\frac{\pi(|f| - W)}{2W - 2f_1}]\Big\} & f_1 \le f < 2W - f_1 \\ 0, & |f| \ge 2W - f_1 \end{cases}
$$
 (F.1.16)

Az  $f_1$  paraméter és a W sávszélesség közti kapcsolatot a  $\beta$  lekerekítési paraméter adja meg.

$$
\beta = 1 - \frac{f_1}{W}
$$

A lekerekítési paraméter hatását az átviteli karakterisztikára az F.1.5 ábra mutatja. Az ábrán látható, hogy a  $\beta$  paraméter az ideális esetben kapott sávszélességtől való eltérés mértékét adja meg. A sávszélességgel takarékoskodhatunk  $\beta$  kis értékre vételével, ez azonban növeli a nullátmenetek meredekségét, érzékennyé téve a rendszert a mintavételi időpontok hibájára.

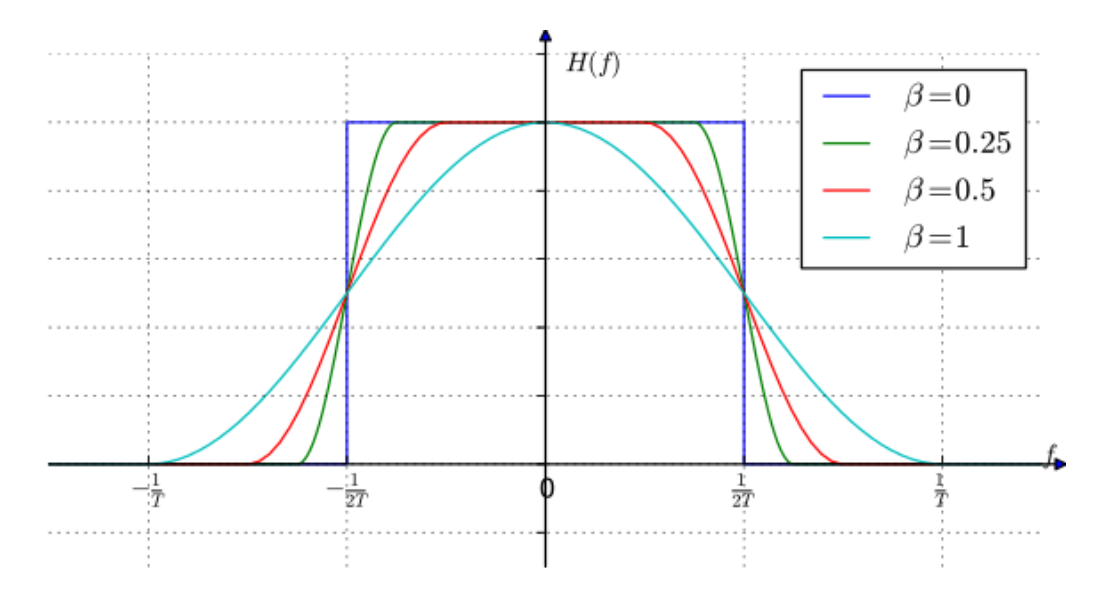

**F.1.5. ábra. Az emelt koszinuszos átviteli karakterisztika β különböző értékei mellett.**

Az átviteli karakterisztikából inverz Fourier-transzformációval előállítható impulzusválaszt az F.1.6. ábra mutatja különböző lekerekítési paraméter értékek mellett. Ezen megfigyelhető, hogy a nullától különböző lekerekítési paraméterek az impulzusválasz gyors lecsengését biztosítják.

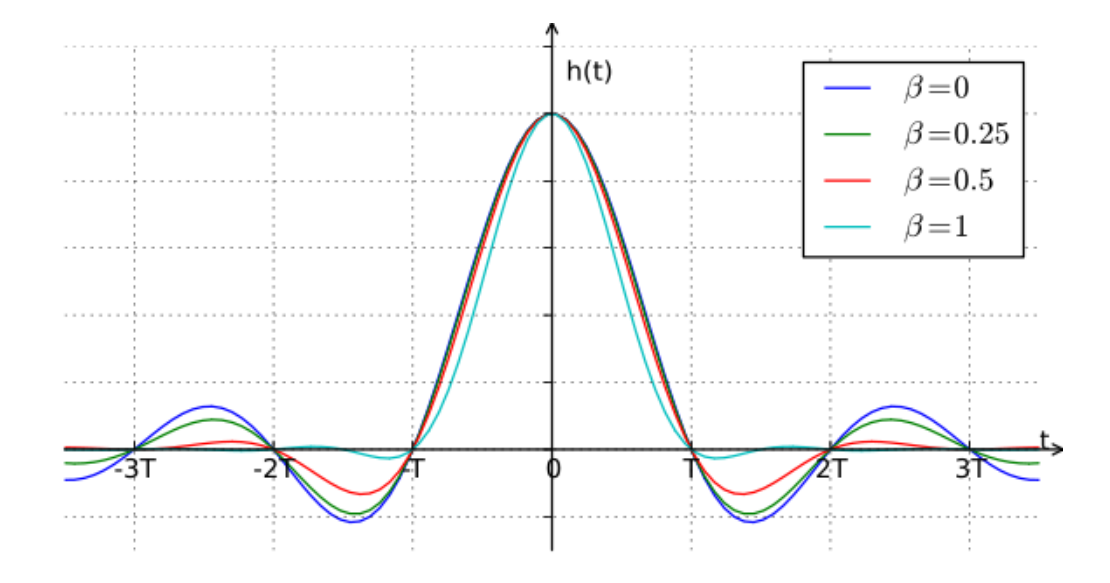

**F.1.6. ábra. Az emelt koszinuszos átviteli karakterisztika impulzusválasza β különböző értékei mellett.**

#### **F.2. Az elkészített LabVIEW alkalmazás frontpanele.**

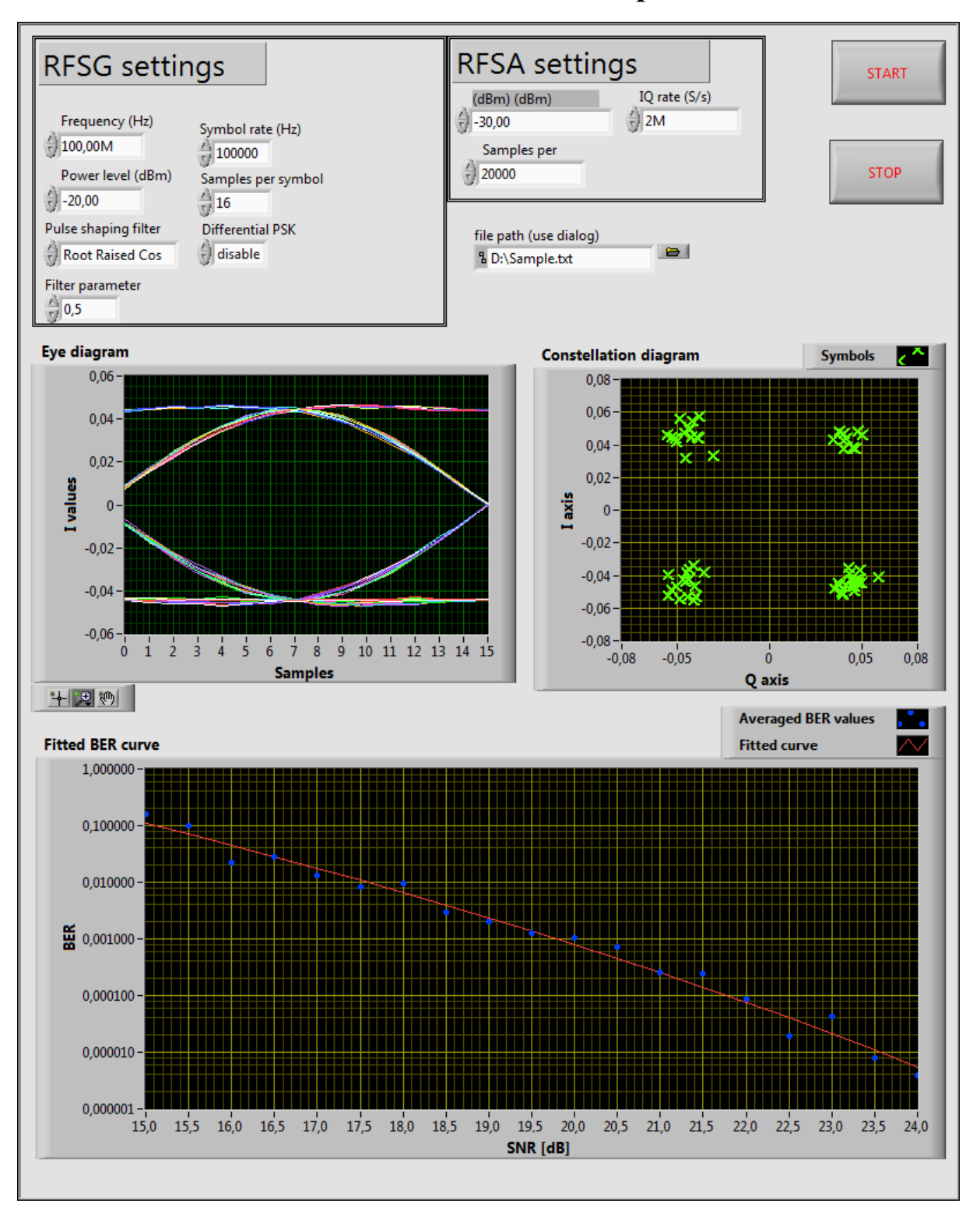

#### **F.3. A QPSK moduláció elméleti BER görbéjét kirajzoló**

### **MATLAB script.**

```
EbN0_dB = [0:0.01:12]; %jelzaj-viszony értékek dB-ben 
kifejezve
BER = 0.5*erfc(sqrt(10.^(EbN0 dB/10))); % a QPSK moduláció
elméleti BER görbéje a fenti Eb/N0 értékekre
semilogy(EbN0 dB, BER, 'b');
xlabel('Eb/No, dB');
ylabel('BER');
title('BER curve for QPSK modulated signal');
grid on;
```
### **F.5. A bithibaarány értékek felvételének folyamatábrája.**

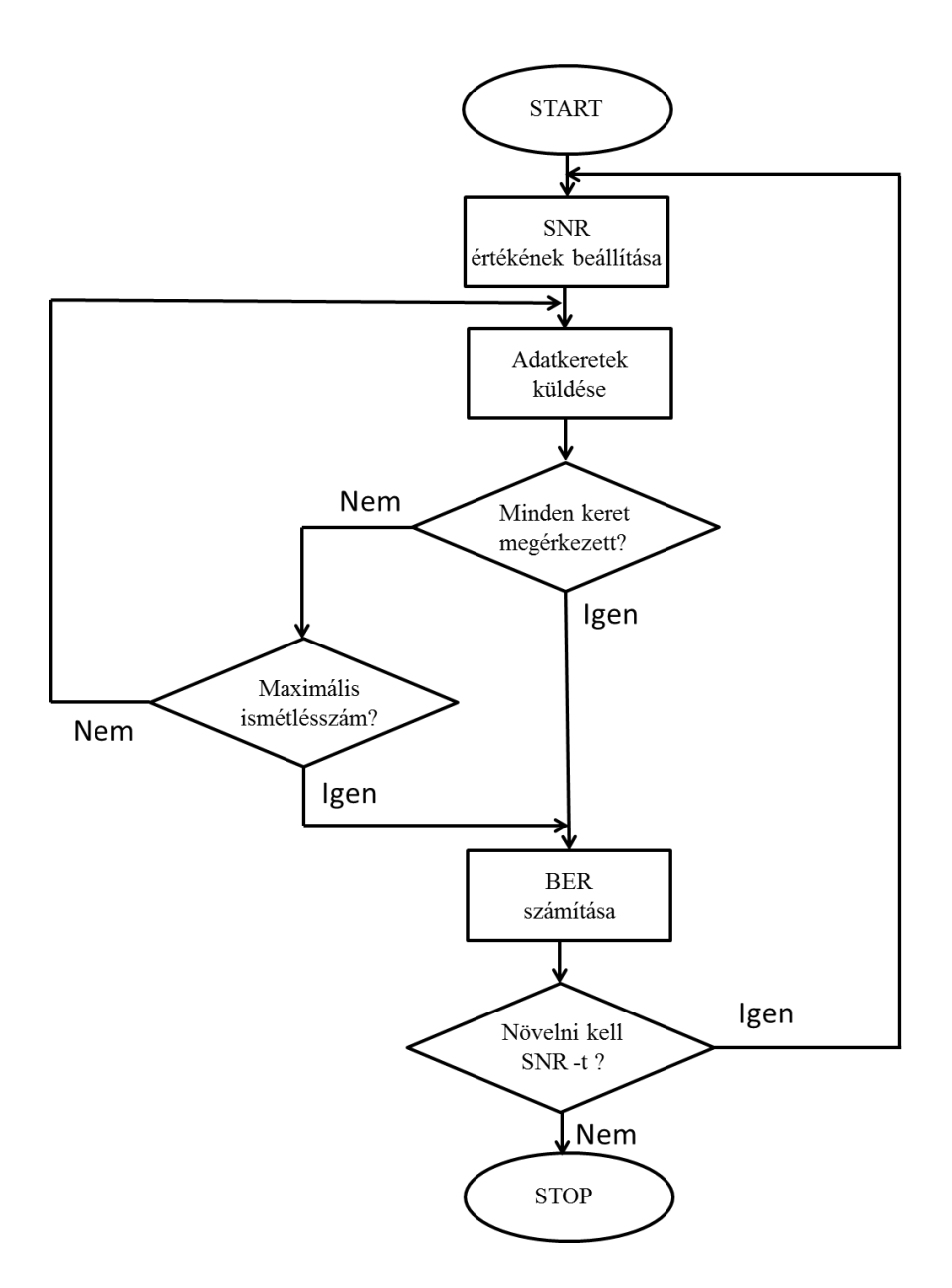

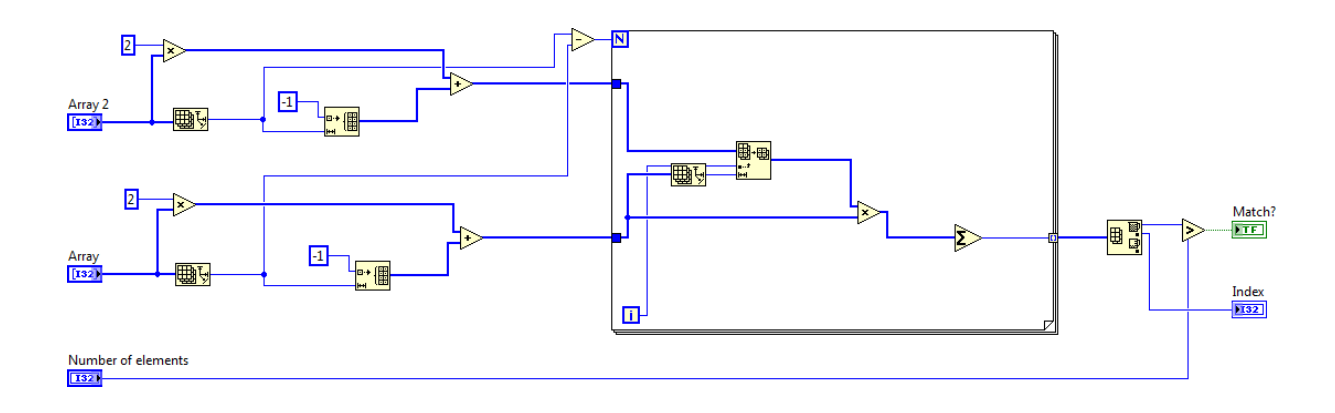

### **F.7. A Start of Frame Delimiter mező keresését végző VI.**